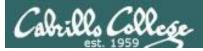

#### **Rich's lesson module checklist**

#### Last updated 03/12/2019

- Zoom recording named and published for previous lesson
- □ Slides and lab posted
- $\hfill\square$  Print out agenda slide and annotate page numbers
- □ 1st minute quiz today
- □ Flash cards
- Calendar page updated
- Schedule lock of turnin directory and submit scripts/schedule-submit-locks
- □ Lab 6 updated and tested
  - □ Put fresh uhistory (640) in /home/rsimms/uhistory
  - □ Lab 6 future fixes
    - □ One step requires making no changes!
    - □ Assign points for each task completed to improve rubric & grading
- □ Distribute bird files: cis90/scripts/lesson07/distribute-birds
- □ 9V backup battery for microphone
- □ Backup slides, CCC info, handouts on flash drive
- □ Key card for classroom door

#### □ <u>https://zoom.us</u>

- □ Putty, slides, Chrome
- □ Enable/Disable attendee sharing
  - ^ > Advanced Sharing Options > Only Host
- Enable/Disable attended annotations Share > More > Disable Attendee Sharing

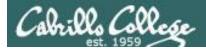

| Permissio                        | Shell<br>commands<br>ons Se             | cure logins                                       |
|----------------------------------|-----------------------------------------|---------------------------------------------------|
| Processes<br>Scheduling<br>tasks | CIS 90<br>Introduction to<br>UNIX/Linux | Navigate<br>file tree<br>Files and<br>directories |
| Mail                             | The Command Line                        | vi editor                                         |
| Environment<br>variables         |                                         | Shell scripting                                   |
|                                  | Filters Pipes                           |                                                   |

#### **Student Learner Outcomes**

- 1. Navigate and manage the UNIX/Linux file system by viewing, copying, moving, renaming, creating, and removing files and directories.
- 2. Use the UNIX features of file redirection and pipelines to control the flow of data to and from various commands.
- 3. With the aid of online manual pages, execute UNIX system commands from either a keyboard or a shell script using correct command syntax.

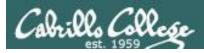

#### Introductions and Credits

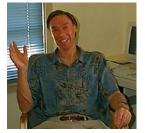

#### Jim Griffin

- Created this Linux course
- Created Opus and the CIS VLab
- Jim's site: <a href="https://web.archive.org/web/20140209023942/http://cabrillo.edu/~jgriffin/">https://web.archive.org/web/20140209023942/http://cabrillo.edu/~jgriffin/</a>

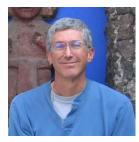

#### **Rich Simms**

- HP Alumnus
- Started teaching this course in 2008 when Jim went on sabbatical
- Rich's site: <a href="http://simms-teach.com">http://simms-teach.com</a>

And thanks to:

- John Govsky for many teaching best practices: e.g. the First Minute quizzes, the online forum, and the point grading system. John's site: <u>http://teacherjohn.com/</u>
- Jaclyn Kostner for many webinar best practices: e.g. mug shot page.

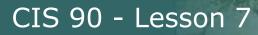

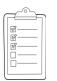

#### **Student checklist - Before class starts**

| Construction of the local sector of the local sector of the local  |                                                                                                    | Rich's Cal +                                                                                                    |
|----------------------------------------------------------------------------------------------------|----------------------------------------------------------------------------------------------------|----------------------------------------------------------------------------------------------------|
| 🖌 🕂 🗋 simms-t                                                                                                    | t <mark>each.com</mark> /cis90ca                                                                                                    | lendar.php                                                                                                    |
| STORIS CLARK                                                                                                    | At the Case of the Arts of the State                                                                                                    | llo College CIS Classes                                                                                                  |
|                                                                                                    | CIS 90 Calenda                                                                                                    |                                                                                                    |
|                                                                                                    |                                                                                                    |                                                                                                    |
| · 由京志和社                                                                                                    | CIS 90 (1-78 2014<br>Coving Phating Gende                                                                                                    |                                                                                                    |
| CIS 90                                                                                                    |                                                                                                    |                                                                                                    |
|                                                                                                    |                                                                                                    | Clean and Little Overview.<br>• Understand blan the oblige of work.<br>• Right-evel overview of computers, optimating.   |
| Constant of the second second  |                                                                                                    | systems and virtual machines<br>• Over view of UNEXLinux market and additecture.<br>• Dung SQN for remote betwork rights |
| ANTE SOUTE                                                                                                    |                                                                                                    | Using terminality and the command the                                                                                    |
|                                                                                                    |                                                                                                    | Presentation slides (download)                                                                                           |
|                                                                                                    | and the second second sec | Province #1148: Logicing into Opers (2000:0000)     Assignmens                                                           |
| ALL SALE NEWS                                                                                                    |                                                                                                    | <ul> <li>Student Sturvey</li> <li>Lab</li> <li>Lab</li> </ul>                                                            |
|                                                                                                    |                                                                                                    | Enter virtual classroom                                                                                                  |
| the second second secon |                                                                                                    |                                                                                                    |

- 1. Browse to: http://simms-teach.com
- 2. Click the **CIS 90** link.
- 3. Click the <u>Calendar</u> link.
- 4. Locate today's lesson.
- Find the Presentation slides for the lesson and <u>download</u> for easier viewing.
- 6. Click the <u>Enter virtual classroom</u> link to join ConferZoom.
- 7. Log into Opus-II with Putty or ssh command.

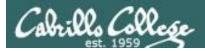

#### **Student checklist - Before class starts**

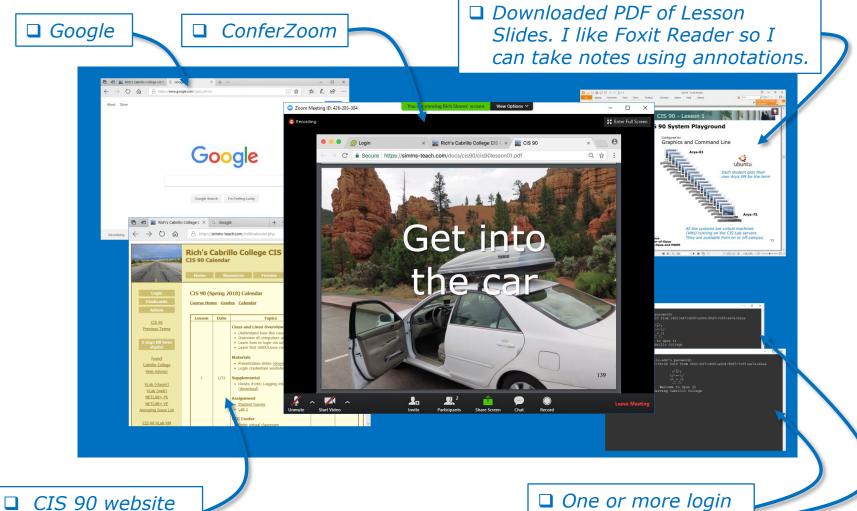

Calendar page

One or more login sessions to Opus-II

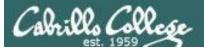

CCC (III) Confer

#### Rich's ConferZoom checklist - Putty Colors

| 🕵 PuTTY Reconfiguration |                                                                                                    | $\times$ |
|-------------------------|----------------------------------------------------------------------------------------------------|----------|
| Category:               | Options controlling use of colours         General options for colour usage         Allow terminal to specify ANSI colours         Allow terminal to use xterm 256-colour mode         Indicate bolded text by changing:         The font       The colour         Attempt to use logical palettes         Uge system colours         Adjust the precise colours PuTTY displays         Select a colour from the list, and then click the Modify button to change its appearance.         Select a colour foreground         Default Foreground         Default Bold Foreground         Default Bold Background         Default Bold Background         Qursor Text         Cursor Colour         ANSI Black |          |
|                         |                                                                                                    |          |

http://looselytyped.blogspot.com/2013/02/zenburnpleasant-color-scheme-for-putty.html

#### **Putty Colors**

Default Foreground 255 255 255 Default Bold Foreground 255 255 255 Default Background 51 51 51 Default Bold Background 255 2 85 Cursor Text 0 0 0 Cursor Color 0 255 0 ANSI Black 77 77 77 ANSI Black Bold 85 85 85 ANSI Red 187 0 0 ANSI Red Bold 255 85 85 ANSI Green 152 251 152 ANSI Green Bold 85 255 85 ANSI Yellow 240 230 140 ANSI Yellow Bold 255 255 85 ANSI Blue 205 133 63 ANSI Blue Bold 135 206 235 ANSI Magenta 255 222 173 ANSI Magenta Bold 255 85 255 ANSI Cyan 255 160 160 ANSI Cyan Bold 255 215 0 ANSI White 245 222 179 ANSI White Bold 255 255 255

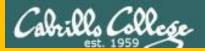

# Start

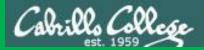

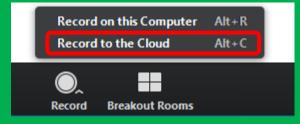

# Start Recording

Audio Check

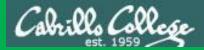

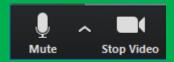

### Start Recording

## Audio & video Check

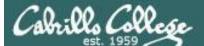

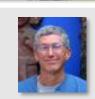

Instructor: **Rich Simms** Dial-in: **669-900-6833 (toll)** Meeting ID: **426 283 384** 

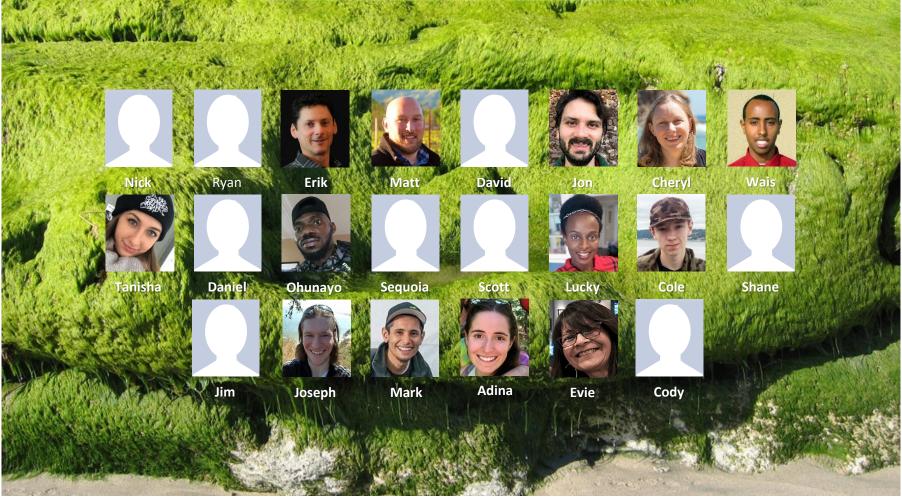

Email me (risimms@cabrillo.edu) a relatively current photo of your face for 3 points extra credit

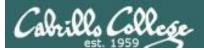

### Network Check

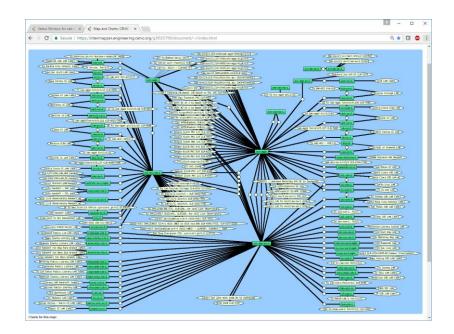

https://intermapper.engineering.cenic.org/g3f025799/ document/~/!index.html

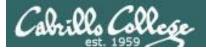

#### First Minute Quiz

### Please answer these questions **in the order** shown:

#### Use CCC Confer White Board

#### email answers to: risimms@cabrillo.edu

(answers must be emailed within the first few minutes of class for credit)

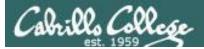

#### **File Permissions**

| Objectives                                                                                                    | Agenda                                                                                   |
|----------------------------------------------------------------------------------------------------|------------------------------------------------------------------------------------------|
| <ul> <li>Identify permissions for ordinary and director<br/>files</li> <li>Be able to reassign user and group file<br/>ownerships</li> <li>Use chmod to set and change file permissions</li> <li>Define the default permissions for new files</li> <li>Understand the effect of permissions on<br/>directories</li> </ul> | <ul> <li>Questions</li> <li>Test 1 Post Mortem</li> <li>Managing files review</li> </ul> |

• Wrap up

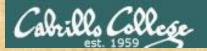

#### **Class Activity**

('V') \/-=-\/ (\\_=\_/)

#### Welcome to Opus II Serving Cabrillo College

### If you haven't already, log into Opus-II

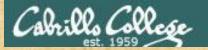

#### **Class Activity**

#### Quife 3

#### Der fernie Maril

- Guast agration: Domine Mosa on OTO (
- The John ministr diol affr
- . Lean how to dea the DANK communication
- and and show of the
- · Overview on end-tor-end amail

#### Materials

Presentation slides (<u>download</u>)

#### Stanstantenskalt

· Howto # 310 Accessing yeah (download)

#### formerry dash

Raadishin Lesson 3 shues

https://simms-teach.com/cis90calendar.php

### If you haven't already, download the lesson slides

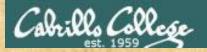

#### **Class Activity**

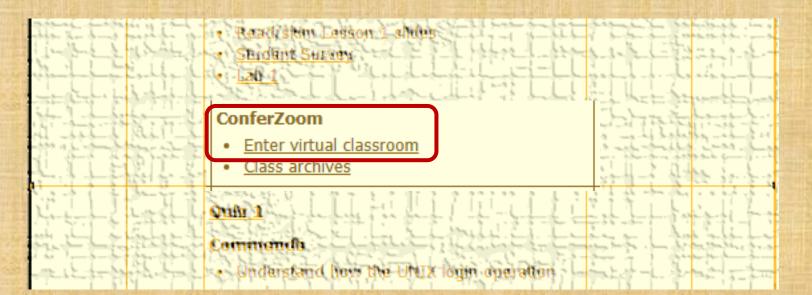

https://simms-teach.com/cis90calendar.php

If you haven't already, join ConferZoom classroom

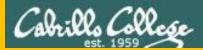

# Questions

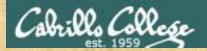

### . Graded work & tests in home directories **Questions**?

#### Lesson material?

Labs? Tests?

How this course works?

Answers in cis90 answers Who questions much, shall learn much, and retain much. - Francis Bacon

> If you don't ask, you don't get. - Mahatma Gandhi

他問一個問題,五分鐘是個傻子,他不問一個問題仍然是一個 Chinese 傻瓜永遠。 Proverb remains a fool forever.

He who asks a question is a fool for five minutes; he who does not ask a question

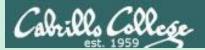

### Test 1 Post Mortem

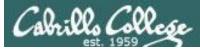

#### Test 1 – Results

Missed Q28 = 19Missed Q16 = 16Missed Q11 = 16Missed Q4 = 15Missed Q25 = 15Missed Q20 = 13Missed Q30 = 11Missed Q27 = 11Missed Q6 = 10Missed Q24 = 10Missed Q13 = 10Missed Q12 = 10Missed Q23 = 9 Missed Q3 = 8 Missed Q10 = 6

Missed Q7 = 5 Missed Q26 = 5Missed Q22 = 4Missed Q8 = 3Missed Q29 = 3Missed Q2 = 3Missed Q19 = 3Missed Q17 = 3Missed Q18 = 2Missed Q15 = 2Missed Q14 = 2Missed Q9 = 1Missed Q5 = 1Missed Q21 = 1Missed Q1 = 0

Extra Credit Missed Q31 = 18 Missed Q33 = 14 Missed Q32 = 11

See test01.graded in your home directory for correct answers

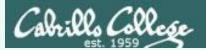

Q17) On sun-hwa-vii, there is a file named *passwd* which resides in the */etc* directory. Cat this file and look at it. Both the file and this question should ring a bell. What is the ABSOLUTE pathname of this file?

#### **Correct answer:** */etc/passwd*

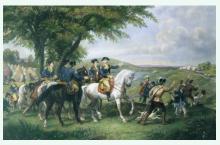

http://kids.britannica.com/comptons/art-55428/General-George-Washington-and-hisstaff-welcoming-a-provision-train

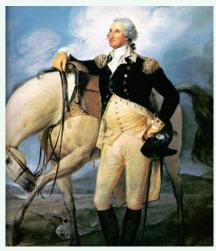

http://www.sodahead.com/unitedstates/what-color-was-george-washingtonswhite-horse/question-636725/

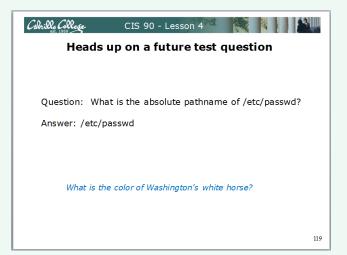

Slide from Lesson 4

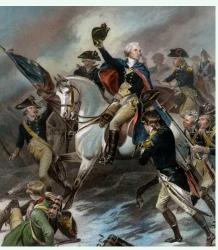

http://www.mountvernon.org/content/revol utionary-war-princeton-white-horse

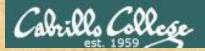

#### **ConferZoom Annotations**

| You are viewing Rich Simms' screen | View Options V<br>Original Size<br>Request Remote Control<br>Annotate<br>Exit Full Screen |
|------------------------------------|-------------------------------------------------------------------------------------------|
| Mouse Te                           |                                                                                           |
|                                    | <ul> <li>Find the annotation drawing tool for a checkmark.</li> </ul>                     |
| View Opti                          | ions > Annotate > Draw > "✓"                                                              |

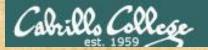

Would you be interested in an online Sunday afternoon (March 17th) workshop on how to do the Test 1 questions in 30 seconds or less?

| Yes | Maybe | Νο |
|-----|-------|----|
|     |       |    |
|     |       |    |
|     |       |    |

Put a checkmark indicating your interest level above

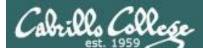

#### Review your progress in the course

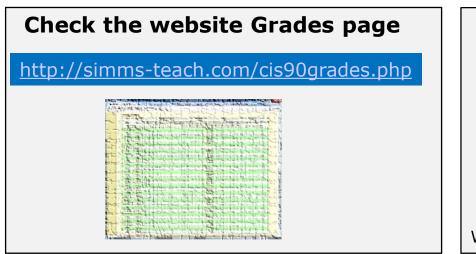

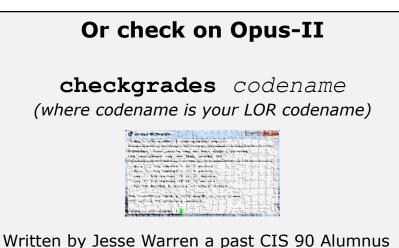

- Send me your survey to get your LOR codename.
- Graded labs and tests are in your home directories.

| Percentage    | Total Points  | Letter Grade | Pass/No Pass |
|---------------|---------------|--------------|--------------|
| 90% or higher | 504 or higher | А            | Pass         |
| 80% to 89.9%  | 448 to 503    | В            | Pass         |
| 70% to 79.9%  | 392 to 447    | С            | Pass         |
| 60% to 69.9%  | 336 to 391    | D            | No pass      |
| 0% to 59.9%   | 0 to 335      | F            | No pass      |

At the end of the term I'll add up all your points and assign you a grade using this table

| Points that could | have been earned: |
|-------------------|-------------------|
| 4 quizzes:        | 12 points         |
| 4 labs:           | 120 points        |
| 1 test:           | 30 points         |
| 1 forum quarter:  | 20 points         |
| Total:            | 182 points        |

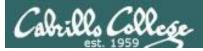

#### **Extra Credit**

#### On the forum

Be sure to monitor the forum as I may post extra credit opportunities without any other notice!

#### On some labs

#### Extra credit (2 points)

For a small taste of what you would learn in CIS 191 let's add a new user to your Arya VM. Once added we will see how the new account is represented in */etc/passwd* and */etc/shadow*.

- Log into your Arya VM as the cis90 user. Make sure it's your VM and not someone else's.
- Install the latest updates: sudo apt-get update
- sudo apt-get upgrade
- Add a new user account for yourself. You may make whatever username you wish. The example below shows how Benji would make the same username he uses on Opus: sudo useradd -6 sudo -c "Benji Simms" -m -s /bin/bash simben90

#### In lesson slides (search for extra credit)

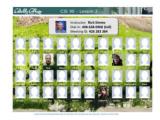

CAALCARE CIS 90 - Lesson 2 LinkedIn Computer Science and Computer Information Systems at Cabrillo College

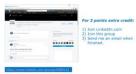

#### On the website

#### http://simms-teach.com/cis90grades.php

For some flexibility, personal preferences or family emergencies there is an additional 90 points available of extra credit activities.

#### http://simms-teach.com/cis90extracredit.php

 Wheth after content review - The first period to email the instructor pointing details error or type on this website will get one point of extra credit for each single error. The email must specify the specific document or web page, phippint the location of the error, and specify what the correction should be. Explicate errors count as a single point. This does not apply to pre-published material than has been uploaded but not set presented in class. (Up to 20 points total)

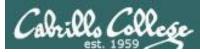

#### Lab Assignments -- Pearls of Wisdom

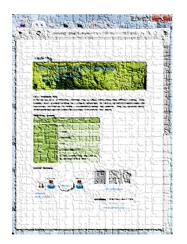

- Don't wait till the last minute to start.
- Plan for things to go wrong and give yourself time to ask questions and get answers.
- The *slower* you go the *sooner* you will be finished.
- A few minutes reading the forum can save you hour(s).
- Line up materials, references, equipment and software ahead of time.
- It's best if you fully understand each step as you do it. Use Google or refer back to lesson slides to understand the commands you are using.
- Keep a growing cheat sheet of commands and examples.
- Study groups are very productive and beneficial.
- Use the forum to collaborate, ask questions, get clarifications and share tips you learned while doing a lab.
- Late work is not accepted so submit what you have for partial credit.

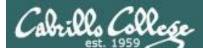

#### Getting Help When Stuck on an Assignment

- Google the topic/error message.
- Search the Lesson Slides (they are PDFs) for a relevant example on how to do something.
- Check the forum. Someone else may have run into the same issue and found a way past it. If not start a new topic, explain what you are trying to do and what you have tried so far.
- Talk to a tutor/assistant at the CTC (room 1403) or CIS Lab (STEM Center).
- Come see me during my office or lab hours: <u>https://www.cabrillo.edu/salsa/listing.php?staffId=1426</u>

I'm in the CTC (room 1403) every Tuesday from 3:30-6:00 pm.

- Make use of the Open Questions time at the start of every class.
- Make a cheat sheet of commands and examples so you never again get stuck on the same thing!

CIS Labs always involve some troubleshooting!

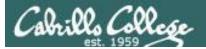

#### Help Available! In the CTC and CIS Lab

Rich's Cabrillo College CIS Classes CIS 90 Calendar Home Resources Forums Tutors Canva

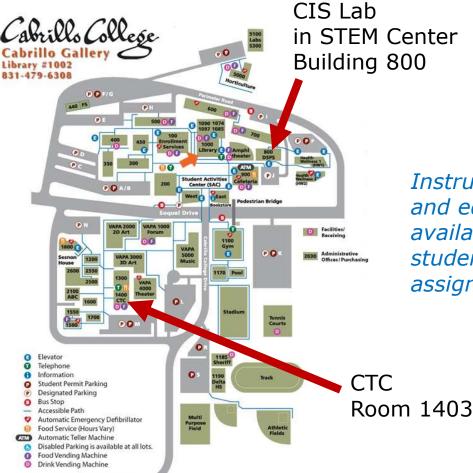

To see tutor schedule, click the Tutors link on the website.

Instructors, tutors and equipment are available for CIS students to work on assignments.

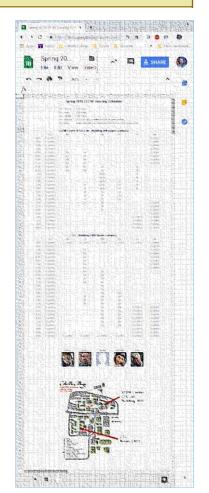

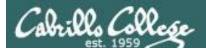

#### Help Available! In the CTC and CIS Lab

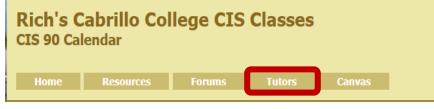

To see tutor schedule, click the Tutors link on the website.

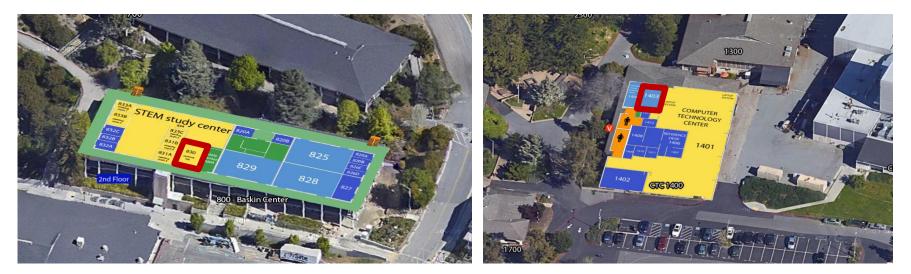

The CIS Lab is in the STEM center (Building 800) Room 1403 is in the CTC (Building 1400)

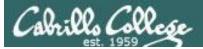

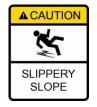

#### The slippery slope

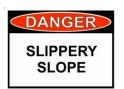

- 1) If you didn't submit the last lab ...
- 2) If you were in class and didn't submit the last quiz ...
- 3) If you didn't send me the student survey assigned in Lesson 1 ...
- 4) If you haven't made a forum post in the last quarter of the course ...
- 5) If you had trouble doing the last test ...

Please contact me by email, see me during my office hours or when I'm in the CTC

Email: risimms@cabrillo.edu

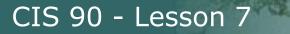

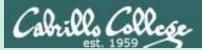

## Managing Files (review)

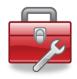

#### <u>Review</u> of lesson 6 commands for your toolbox:

| touch<br>mkdir | <ul> <li>make a file (or update the timestamp)</li> <li>make a directory</li> </ul> |
|----------------|-------------------------------------------------------------------------------------|
| ср             | - copy a file                                                                       |
| mv             | <ul> <li>move or rename a file</li> </ul>                                           |
| rmdir          | <ul> <li>remove a directory</li> </ul>                                              |
| rm             | - remove a file                                                                     |
| In             | - create a link                                                                     |
| tree           | <ul> <li>visual list a directory</li> </ul>                                         |

Redirecting stdout:

> *filename* - redirecting stdout to create/empty a file

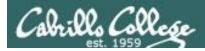

#### Common mistakes on Lab 5

1) Not using a **relative** or **absolute** pathname as an argument on the mv, cp touch, rm, mkdir, rmdir etc. commands. *The ESP method of specifying a file or directory does not work!* 

2) Not distinguishing system directories like /bin and /etc from local directories with the same names.

A pathname that starts with a / is absolute and starts from the top of the UNIX file tree not your home directory!

3) Not using . to refer to the current working directory.

Short and sweet!

4) Not reading the forum and missing out on the check5 script!

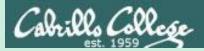

# Theme and variations

Many ways to do the same things

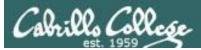

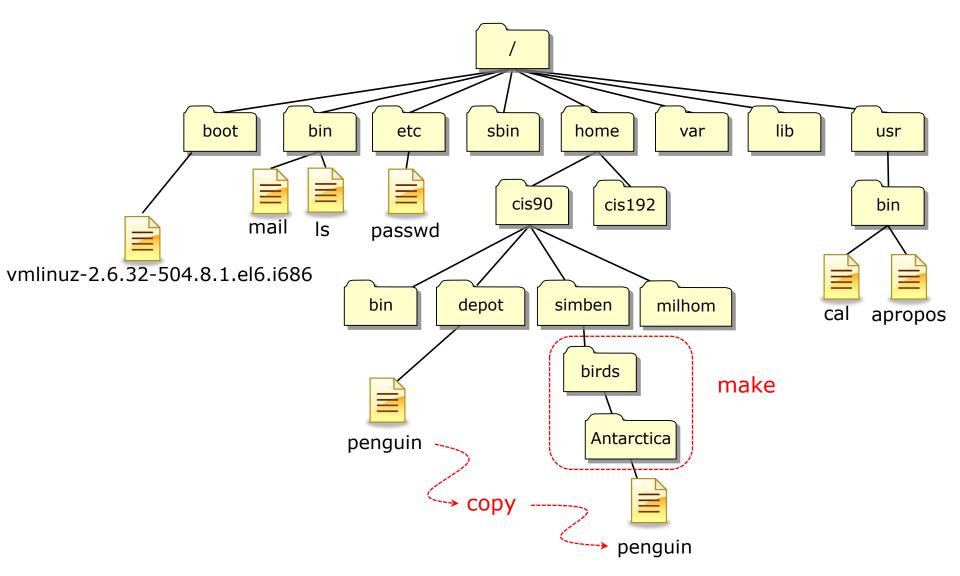

On the next slides we show four different ways the simben90 user could make the nested birds/Antarctica directory and copy the penguin file to it.

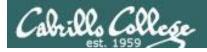

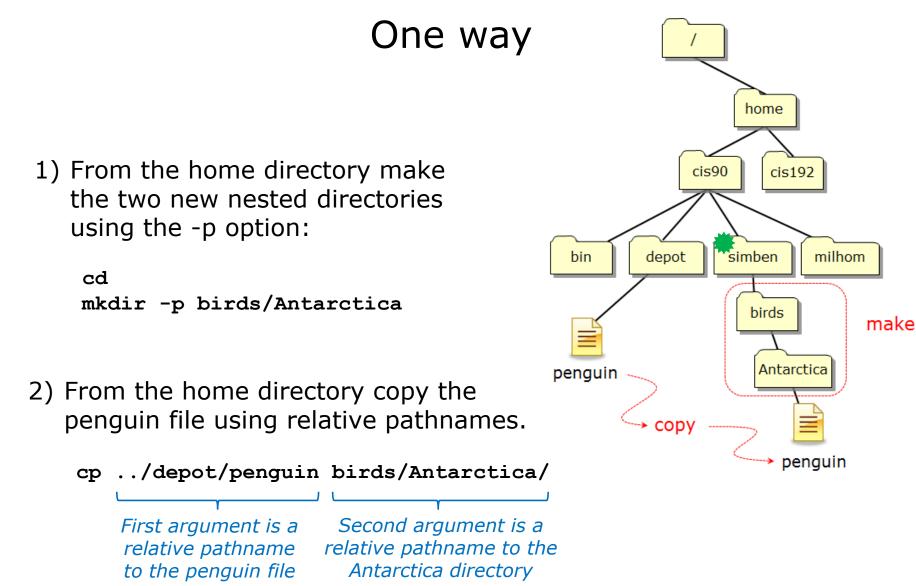

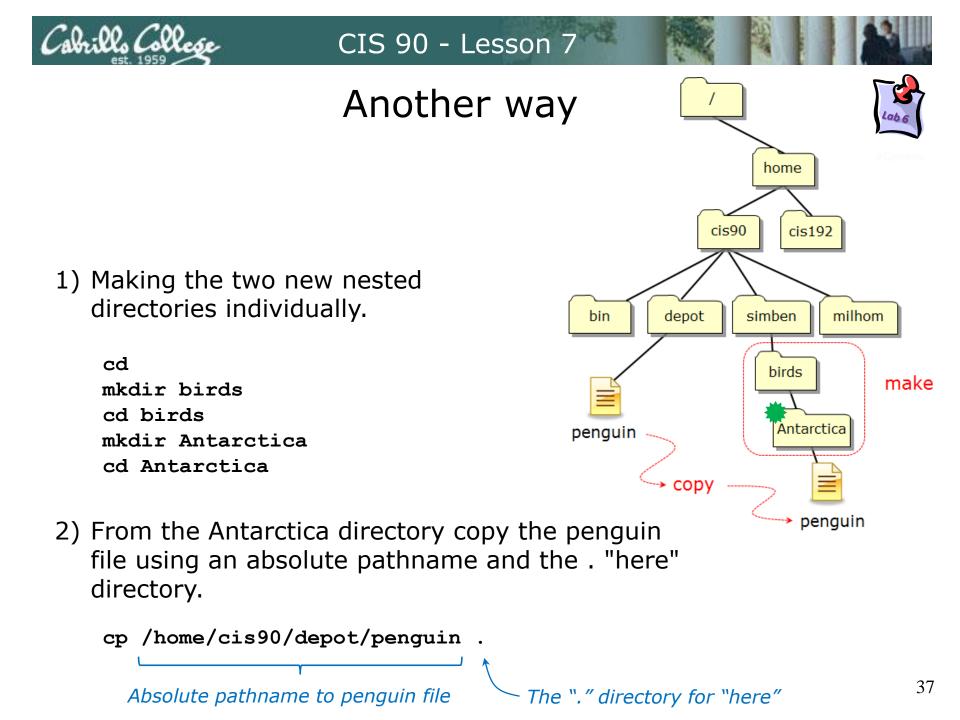

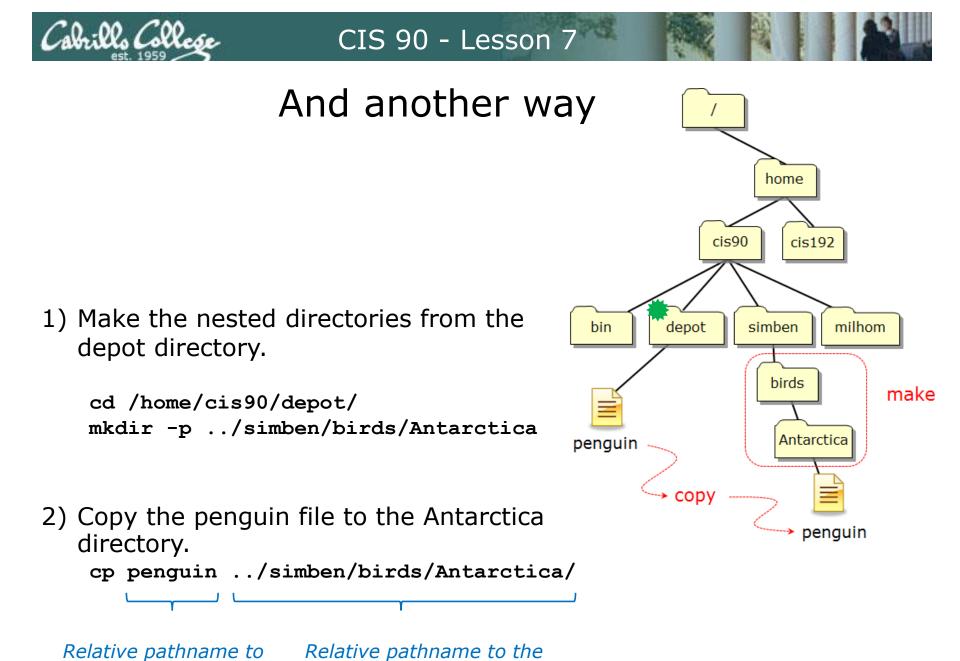

Antarctica directory.

the penguin file.

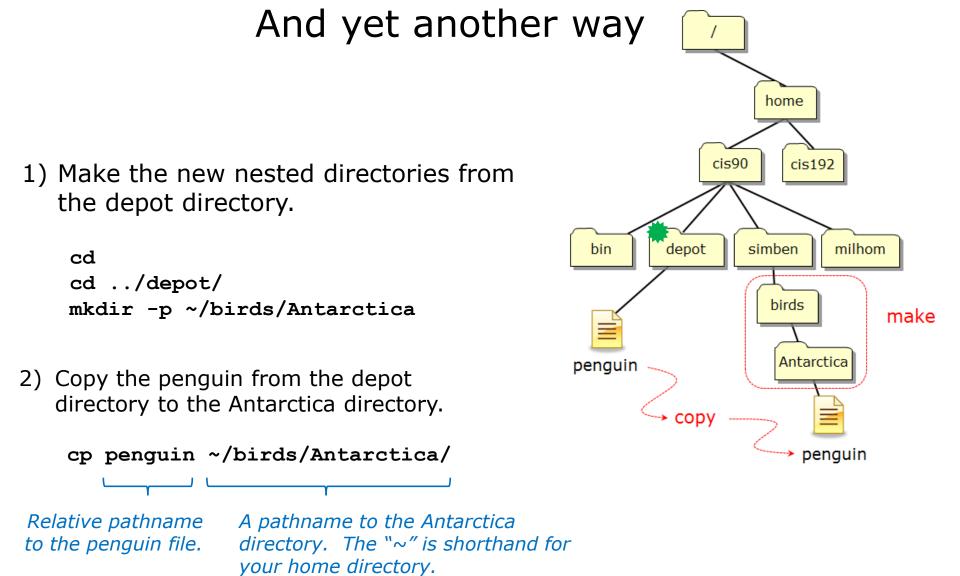

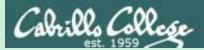

## Follow Me

## More practice managing files

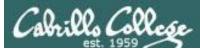

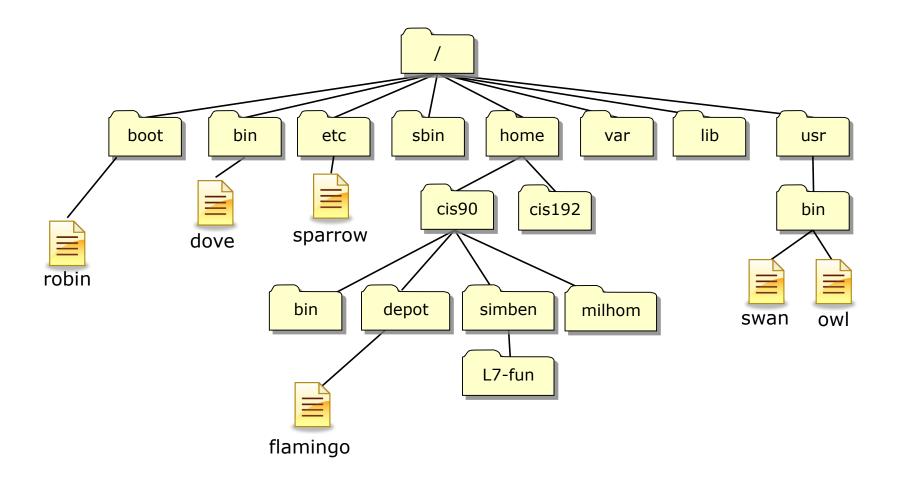

#### I've scattered some files named after birds around Opus-II

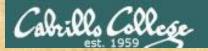

### Follow Me

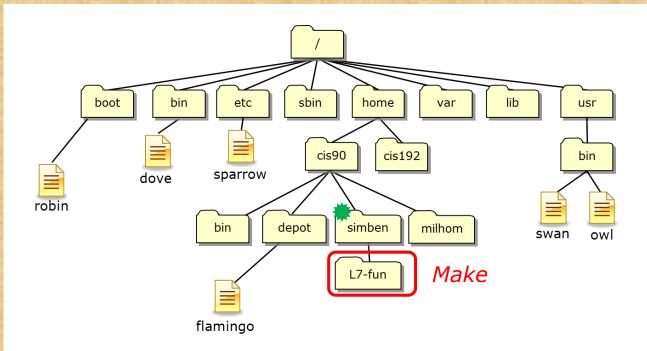

In your home directory make a new directory named L7-fun. Verify it worked.

/home/cis90/simben \$ cd
/home/cis90/simben \$ mkdir L7-fun
/home/cis90/simben \$ ls -dl L7-fun/

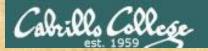

### Follow Me

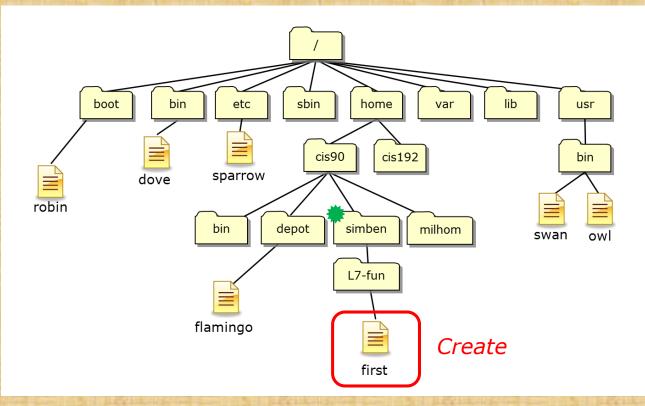

Create new file named first in your L7-fun directory containing a banner version of your name. Verify it worked.

/home/cis90/simben \$ banner Benji > L7-fun/first
/home/cis90/simben \$ ls L7-fun/

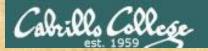

### Follow Me

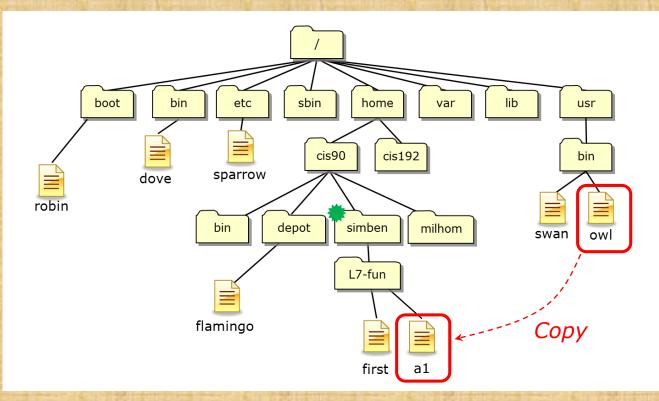

Copy the owl file to your new directory and rename it to a1. Verify it worked.

/home/cis90/simben \$ cp /usr/bin/owl L7-fun/a1
/home/cis90/simben \$ ls L7-fun/

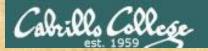

### Follow Me

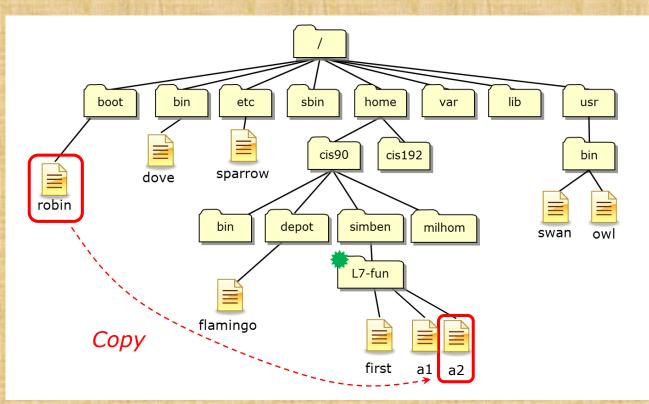

Change to your L7-fun directory. From there copy the robin file renaming it a2. Verify it worked.

/home/cis90/simben \$ cd L7-fun/
/home/cis90/simben/L7-fun \$ cp /boot/robin a2
/home/cis90/simben/L7-fun \$ ls

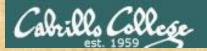

### Follow Me

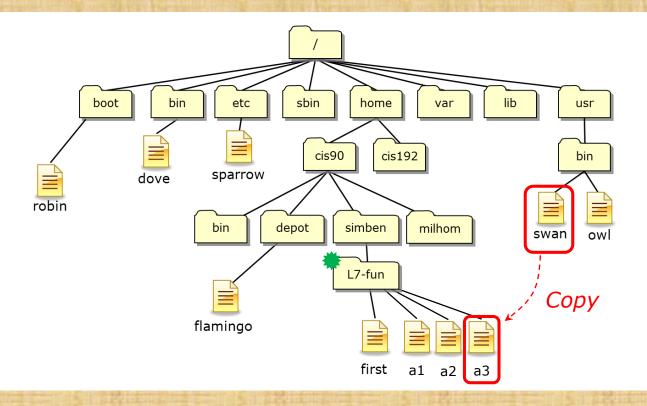

Copy the swan file to your L7-fun directory. Then rename it to a3 and verify it worked.

/home/cis90/simben/L7-fun \$ cp /usr/bin/swan .
/home/cis90/simben/L7-fun \$ mv swan a3
/home/cis90/simben/L7-fun \$ ls

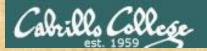

### Follow Me

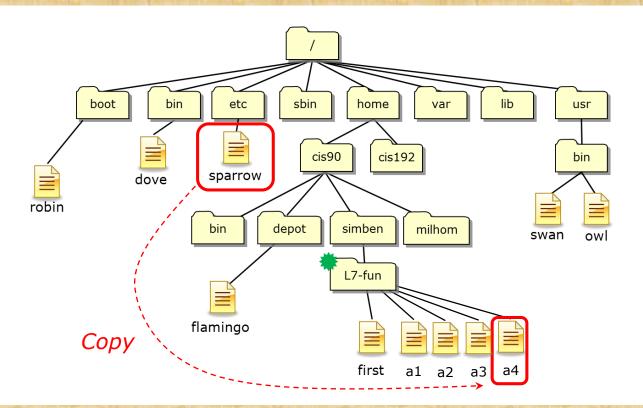

*Copy the sparrow file to your L7-fun directory renaming it to a4. Verify it worked.* 

/home/cis90/simben/L7-fun \$ cp /etc/sparrow a4
/home/cis90/simben/L7-fun \$ ls

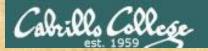

### Follow Me

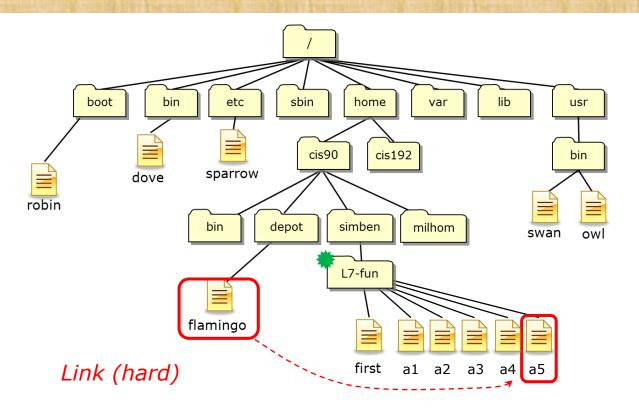

Create a new hard link named a5 to the flamingo file. Verify it worked.

/home/cis90/simben/L7-fun \$ ln ../../depot/flamingo a5
/home/cis90/simben/L7-fun \$ ls
/home/cis90/simben/L7-fun \$ ls -1

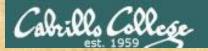

### Follow Me

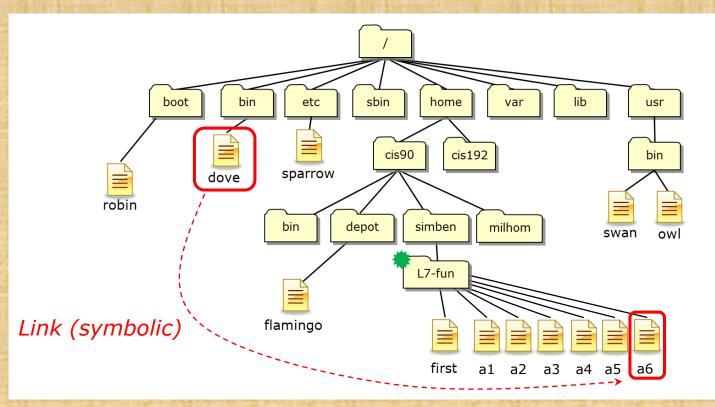

*Create a symbolic link file named a6 which references the dove file. Verify it worked.* 

/home/cis90/simben/L7-fun \$ ln -s /bin/dove a6
/home/cis90/simben/L7-fun \$ ls
/home/cis90/simben/L7-fun \$ ls -1

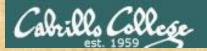

### Follow Me

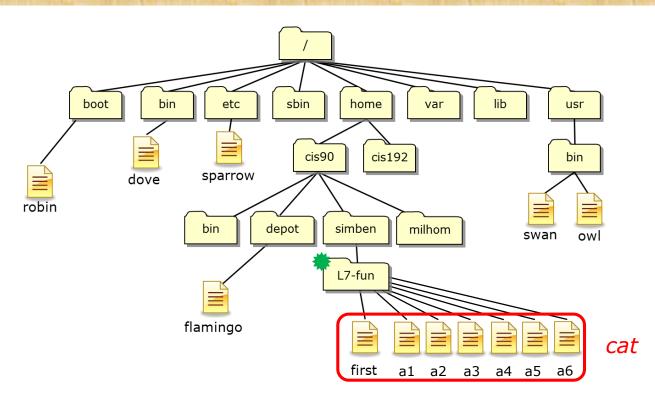

Did you do each step correctly?

/home/cis90/simben/L7-fun \$ cat first a\*

Use the chat window to indicate what happened

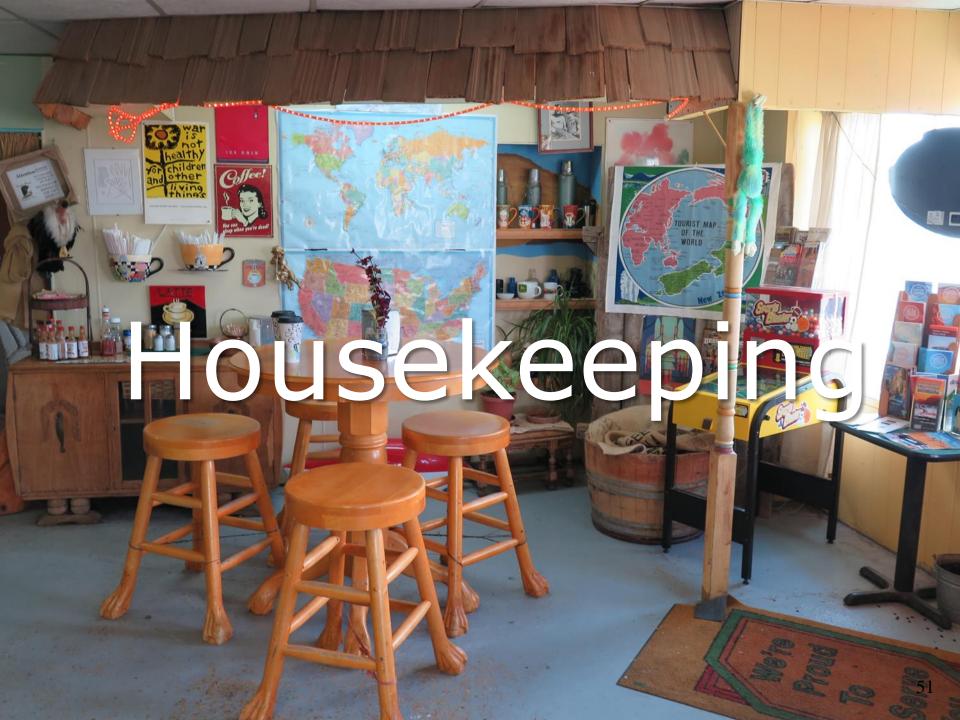

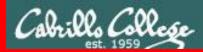

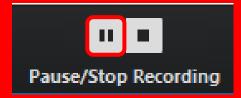

Pause Recording

Audio Check

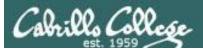

## Roll Call If you are watching the archived video please email me to let me know you were here.

## risimms@cabrillo.edu

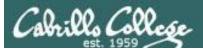

# Overlap Students

Don't forget to update the Google Docs Log when watching the recording

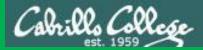

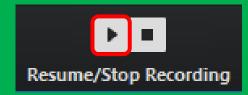

# Resume Recording

Audio Check

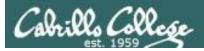

- 1) Lab 5 is due tonight at 11:59PM.
  - Use the **check5** script to check your work.
  - Don't forget to use the submit command to submit your Lab 5 work for grading.
  - Use **verify** command to verify you submitted your work and see what you sent me to grade.
- 2) Finished Lab 5 already? Please monitor the forum and help anyone with questions.
- 3) Next week five more forum posts are due!

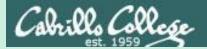

# Groups

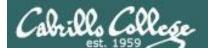

## Groups

**Question**: Is there a way to group users? For example I'd like to create three groups named marketing, lab and staff. I'd like Chris and Kerin to be members of the marketing group. Janet and Audi to be members of the lab group. I'd like all of them to be members of the staff group:

| Marketing | Lab   | Staff |
|-----------|-------|-------|
| Chris     | Audi  | Audi  |
| Kerin     | Janet | Chris |
|           |       | Janet |
|           |       | Kerin |

**Answer**: Yes, on Unix all users have a primary group. They can also be members of additional secondary groups. The system administrator creates the groups and makes the membership assignments.

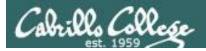

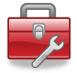

Lesson 7 commands for your toolbox

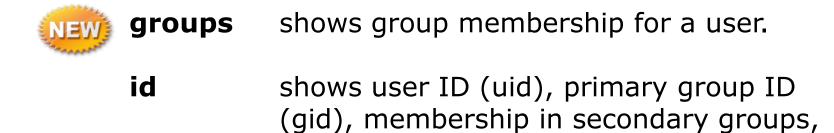

and SELinux context.

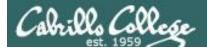

## Group Membership

Question: How do I know what groups I belong to?

**Answer**: Use the **id** or **groups** command.

/home/cis90/simben \$ id uid=1201(simben90) gid=1090(cis90) groups=1090(cis90),100(users) context=unconfined\_u:unconfined\_r:unconfined\_t:s0-s0:c0.c1023

A groups are represented internally as a numeric GID (Group ID). On Opus-II the "cis90" group has a GID=1090 and the "users" group has a GID=100.

/home/cis90/simben \$ groups
cis90 users

*Benji (simben90) belongs to two groups, cis90 and users. The first group listed, cis90, is Benji's <u>primary</u> group.* 

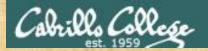

## Activity

## What is your primary group?

(Write your answer in the chat window)

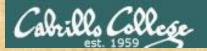

### Activity

## What other groups do you belong to?

(Write your answer in the chat window)

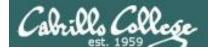

## Group Membership

**Question**: How do I know what groups the milhom76 user belongs to?

**Answer**: Use the **id** or **groups** command with the username as the argument.

/home/cis90/simben \$ id milhom76
uid=1502(milhom76) gid=1076(cis76) groups=1076(cis76),100(users)

/home/cis90/simben \$ groups milhom76
milhom76 : cis76 users

*The milhom76 user belongs to two groups, cis76 and users. The first group listed, cis76, is Homer's <u>primary</u> group* 

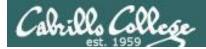

## Group Membership

Every user belongs to one **primary** group and can optionally belong to any number of **secondary** groups.

The **UID** (user ID) and **GID** (group ID) are numbers that are stored internally to represent users and group names.

```
/home/cis90/simben $ id simben90
uid=1201(simben90) gid=1090(cis90) groups=1090(cis90),100(users)
/home/cis90/simben $ groups simben90
simben90 : cis90 users
```

Benji's (simben90, UID=1201) primary group is "cis90" (GID=1090). He belongs to one <u>secondary</u> group, "users" (GID=100), as well.

Note the <u>primary</u> group is always the first group on the list output by the **id** and **groups** commands.

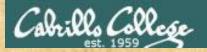

### Activity

## What is the primary group for the warjes76 user?

(Write your answer in the chat window)

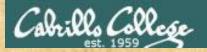

### Activity

## What secondary groups does the warjes76 user belong to?

(Write your answer in the chat window)

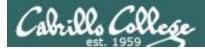

### Primary group memberships are stored in /etc/passwd

A user's UID (user ID) and GID (primary group ID) are stored in the 3<sup>rd</sup> and 4<sup>th</sup> fields of /etc/passwd

Excerpt from /etc/passwd: simben90:x:1201:1090:Benji Simms:/home/cis90/simben:/bin/bash UID (user ID)

E.g. Benji's username is simben90 (UID=1201) and his primary group is cis90 (GID=1090).

Note: secondary group membership is not kept in /etc/passwd

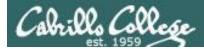

### Secondary group memberships are stored in /etc/group

The names and GIDs for all groups are stored in /etc/group

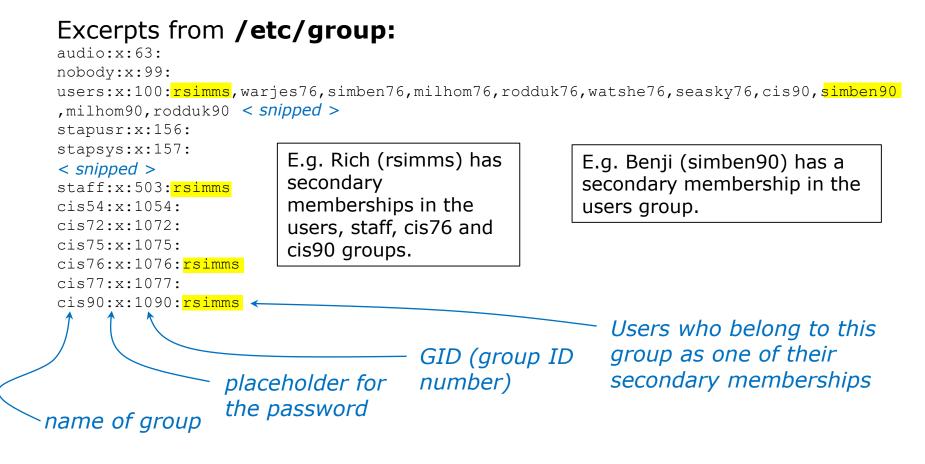

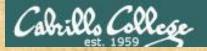

## Activity

Find your username in /etc/passwd and /etc/group

grep \$LOGNAME /etc/passwd grep \$LOGNAME /etc/group

What are your primary and secondary group GIDs?

(Write your answer in the chat window)

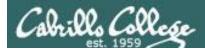

## When a new file is created

/home/cis90/simben \$ id simben90
uid=1201(simben90) gid=1090(cis90)
groups=1090(cis90),100(users)

/home/cis90/simben \$ touch mydogs
/home/cis90/simben \$ ls -l mydogs
-rw-rw-r--. 1 simben90 cis90 0 Oct 7 15:12 mydogs

When a new file is created:

- the user is set to the user creating the file
- the group is set to the user's primary group

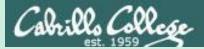

# File Permissions

R=Read W=Write X=Execute

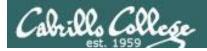

## File Permissions

**Question**: I would like to control access to one of my files so that:

- a) I can <u>read</u> it, <u>write</u> (add, modify, empty) it but I can't <u>execute</u> (run) it.
- b) Users in the cis90 group can <u>read</u> it but neither <u>write</u> to it nor <u>execute</u> it.
- c) All other users on Opus-II have no permissions to access it whatsoever. The can't <u>read</u>, <u>write</u> or <u>execute</u> it.

How can I make this so?

**Answer**: File Permissions

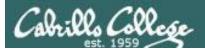

# **File Permissions**

**File permissions** are used to control access to files. This includes all types of files: <u>regular files</u>, <u>directories</u>, <u>symbolic links</u>, <u>character devices</u> and <u>block devices</u>.

There are three basic permissions: **read, write** and **execute.** 

That can be applied to:

- a **user** the owner of the file.
- a **group** of users.
- and **others** everyone else besides the user or group.

Use a **long listing** (**Is -I**) on a file to:

- show the permissions.
- show the user owning the file.
- show the group the file belongs to.

The **permissions** on a file, the **user** owning the file, and the **group** the file belongs to are all stored in the file's **inode**.

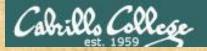

## Activity

Do some long listings of various bin directories:

```
cd
ls -ld /bin/ /usr/bin/ /home/cis90/bin/ bin/
ls -l /bin/
ls -l /usr/bin/
ls -l /home/cis90/bin/
ls -l bin/
```

Which bin directory above contains the most files? Put your answer in the chat window

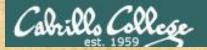

## Activity

## Do a long listing of your home directory:

ls -1

| simben90@os | lat | 0:~         |       |        |     |    |       |               |  |
|-------------|-----|-------------|-------|--------|-----|----|-------|---------------|--|
| home/cis90/ | si  | imben \$ 1: | s -1  |        |     |    |       |               |  |
| otal 472    |     |             |       |        |     |    |       |               |  |
| rw-rw-r     | 1   | simben90    | cis90 | 4008   | Sep | 11 | 22:23 | archives      |  |
| rw-rr       | 6   | rsimms      | cis90 | 10576  | Aug | 1  | 18:49 | bigfile       |  |
| irwxr-xr-x. | 2   | simben90    | cis90 | 4096   | Oct | 5  | 10:25 | bin           |  |
| lrwxrwxr-x. | 4   | simben90    | cis90 | 4096   | Oct | 5  | 10:21 | class         |  |
| rw          | 1   | simben90    | cis90 | 1894   | Sep | 20 | 06:23 | dead.letter   |  |
| lrwxrwxr-x. | 2   | simben90    | cis90 | 4096   | Oct | 5  | 10:25 | docs          |  |
| lrwxrwxr-x. | 2   | simben90    | cis90 | 4096   | Oct | 5  | 10:30 | edits         |  |
| lrwxrwxr-x. | 2   | simben90    | cis90 | 4096   | Oct | 5  | 10:41 | etc           |  |
| i           | 2   | simben90    | cis90 | 4096   | Feb | 1  | 2002  | Hidden        |  |
| r           | 1   | simben90    | staff | 2780   | Sep | 6  | 13:47 | lab01.graded  |  |
| r           | 1   | simben90    | staff | 1312   | Sep | 13 | 12:27 | lab02.graded  |  |
| r           | 1   | simben90    | staff | 814    | Sep | 27 | 13:08 | lab04.graded  |  |
| rw-rr       | 1   | simben90    | cis90 | 1059   | Oct | 7  | 14:41 | letter        |  |
| rw-rr       | 1   | simben90    | cis90 | 208    | Oct | 5  | 10:45 | log           |  |
| rwxr-xr-x.  | 1   | simben90    | cis90 | 375252 | Oct | 7  | 14:05 | mail          |  |
| rw-rw-r     | 1   | simben90    | cis90 | 3766   | Sep | 12 | 18:53 | mbox          |  |
| lrwxr-xr-x. | 2   | simben90    | cis90 | 4096   | Oct | 5  | 10:30 | misc          |  |
| lrwxr-xr-x. | 7   | simben90    | cis90 | 4096   | Oct | 5  | 10:35 | poems         |  |
| r           | 1   | simben90    | staff | 5899   | Oct | 4  | 11:04 | test01.graded |  |
| -rw-rw-r    | 1   | simben90    | cis90 | 17341  | Sep | 19 | 19:31 | uhistory      |  |

Write the name of the last filename in your listing in the chat window

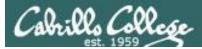

## Viewing the nine permission bits

ls -l

|          |    | / 3 | imben \$ 1: | 8 -1  |        |     |    |       |               |  |
|----------|----|-----|-------------|-------|--------|-----|----|-------|---------------|--|
| otal 472 | N  | 1   | simben90    | cie90 | 4008   | Sen | 11 | 22.23 | archives      |  |
| rw-rr-   |    |     |             | cis90 |        |     |    |       | bigfile       |  |
|          |    |     | simben90    |       |        |     |    | 10:15 | -             |  |
| rwxrwxr- |    |     | simben90    |       |        |     |    | 10:20 |               |  |
| rw       |    |     | simben90    |       |        |     |    |       | dead.letter   |  |
|          |    |     | simben90    |       |        | -   |    | 10:25 |               |  |
| rwxrwxr- | х. | 2   | simben90    | cis90 | 4096   | Oct | 5  | 10:30 | edits         |  |
| rwxrwxr- | х. | 2   | simben90    | cis90 | 4096   | Oct | 5  | 10:41 | etc           |  |
|          |    | 2   | simben90    | cis90 | 4096   | Feb | 1  | 2002  | Hidden        |  |
| r        |    | 1   | simben90    | staff | 2780   | Sep | 6  | 13:47 | lab01.graded  |  |
| r        |    | 1   | simben90    | staff | 1312   | Sep | 13 | 12:27 | lab02.graded  |  |
| r        |    | 1   | simben90    | staff | 814    | Sep | 27 | 13:08 | lab04.graded  |  |
| rw-rr-   |    | 1   | simben90    | cis90 | 1059   | Oct | 7  | 14:41 | letter        |  |
| rw-rr-   |    | 1   | simben90    | cis90 | 208    | Oct | 5  | 10:45 | log           |  |
| rwxr-xr- | х. | 1   | simben90    | cis90 | 375252 | Oct | 7  | 14:05 | mail          |  |
| rw-rw-r- |    | 1   | simben90    | cis90 | 3766   | Sep | 12 | 18:53 | mbox          |  |
| rwxr-xr- | х. | 2   | simben90    | cis90 | 4096   | Oct | 5  | 10:30 | misc          |  |
| rwxr-xr- | х. | 7   | simben90    | cis90 | 4096   | Oct | 5  | 10:35 | poems         |  |
| r        |    | 1   | simben90    | staff | 5899   | Oct | 4  | 11:04 | test01.graded |  |
| rw-rw-r- | 1. | 1   | simben90    | cis90 | 17341  | Sep | 19 | 19:31 | uhistory      |  |

Columns 2-10 of a long listing show the **permissions** on a file: "**r**" = read, "**w**" = write, "**x**" = execute, "-" = no permission

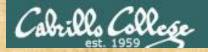

# Activity

Use a long listing to show the permission bits on your letter file:

ls -l ls -l letter

Write the nine permission bits on your letter file in the chat window

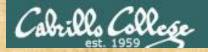

# Activity

Use a long listing to show the permission bits on your local bin directory:

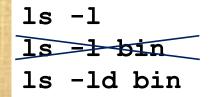

Write the nine permission bits on your local bin directory in the chat window

try this too to understand why you nee the -d option

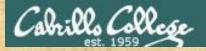

# Activity

Use a long listing to show the permission bits on the enlightenment file in your bin directory:

ls -1 bin ls -1 bin/enlightenment

> Write the nine permission bits on your enlightenment file in the chat window

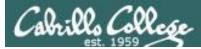

# Identifying the <u>user</u> that owns a file

#### ls -1

| 🛃 simben90@oslab:~                    |       |        |     |    |       |               |   |
|---------------------------------------|-------|--------|-----|----|-------|---------------|---|
| /home/cis90/simben \$ 1s<br>total 472 | 3 -1  |        |     |    |       |               | ^ |
| -rw-rw-r 1 simben90                   | cis90 | 4008   | Sep | 11 | 22:23 | archives      |   |
| -rw-rr 6 rsimms                       | cis90 | 10576  | Aug | 1  | 18:49 | bigfile       |   |
| drwxr-xr-x. 2 simben90                | cis90 | 4096   | Oct | 5  | 10:25 | bin           |   |
| drwxrwxr-x. 4 simben90                | cis90 | 4096   | Oct | 5  | 10:21 | class         |   |
| -rw 1 simben90                        | cis90 | 1894   | Sep | 20 | 06:23 | dead.letter   |   |
| drwxrwxr-x. 2 simben90                | cis90 | 4096   | Oct | 5  | 10:25 | docs          |   |
| drwxrwxr-x. 2 simben90                | cis90 | 4096   | Oct | 5  | 10:30 | edits         |   |
| drwxrwxr-x. 2 simben90                | cis90 | 4096   | Oct | 5  | 10:41 | etc           |   |
| d 2 simben90                          | cis90 | 4096   | Feb | 1  | 2002  | Hidden        |   |
| -r 1 simben90                         |       |        | -   |    |       | lab01.graded  |   |
| -r 1 simben90                         | staff | 1312   | Sep | 13 | 12:27 | lab02.graded  |   |
|                                       |       |        | Sep | 27 | 13:08 | lab04.graded  |   |
| -rw-rr 1 simben90                     |       |        | Oct | 7  | 14:41 | letter        |   |
| -rw-rr 1 simben90                     | cis90 | 208    | Oct | 5  | 10:45 | log           |   |
| -rwxr-xr-x. 1 simben90                | cis90 | 375252 | Oct | 7  | 14:05 | mail          |   |
| -rw-rw-r 1 simben90                   | cis90 | 3766   | Sep | 12 | 18:53 | mbox          |   |
| drwxr-xr-x. 2 simben90                | cis90 | 4096   | Oct | 5  | 10:30 | misc          |   |
| drwxr-xr-x. 7 simben90                | cis90 | 4096   | Oct | 5  | 10:35 | poems         |   |
| -r 1 simben90                         | staff | 5899   | Oct | 4  | 11:04 | test01.graded |   |
| -rw-rw-r 1 simben90                   | cis90 | 17341  | Sep | 19 | 19:31 | uhistory      |   |
| /home/cis90/simben \$                 |       |        |     |    |       |               | - |

This column shows the **user** that **owns** the file

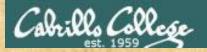

# Activity

Use a long listing to show the **user** that owns your letter file:

ls -1 ls -1 letter

Write the name of the user that owns your letter file in the chat window

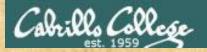

# Activity

Use a long listing to show the **user** that owns your local bin directory:

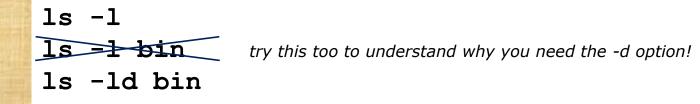

Write the name of the user that owns your bin directory in the chat window

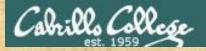

# Activity

Use a long listing to show the **user** that owns the enlightenment file in your bin directory:

ls -1 bin ls -1 bin/enlightenment

Write the name of the user that owns your enlightenment file in the chat window

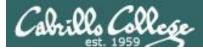

# Identifying the group a file belongs to

#### ls -1

| ها simben90@oslab:~                      | -          | _        |               |
|------------------------------------------|------------|----------|---------------|
| /home/cis90/simben \$ ls -1<br>total 472 |            |          |               |
| -rw-rw-r 1 simben90 cis90                | 4008 Sep   | 11 22:23 | archives      |
| -rw-rr 6 rsimms cis90                    | 10576 Aug  | 1 18:49  | bigfile       |
| drwxr-xr-x. 2 simben90 cis90             | 4096 Oct   | 5 10:25  | 5 bin         |
| drwxrwxr-x. 4 simben90 cis90             | 4096 Oct   | 5 10:21  | class         |
| -rw 1 simben90 cis90                     | 1894 Sep   | 20 06:23 | dead.letter   |
| drwxrwxr-x. 2 simben90 cis90             | 4096 Oct   | 5 10:25  | 5 docs        |
| drwxrwxr-x. 2 simben90 cis90             | 4096 Oct   | 5 10:30  | 0 edits       |
| drwxrwxr-x. 2 simben90 cis90             | 4096 Oct   | 5 10:41  | letc          |
| d 2 simben90 cis90                       | 4096 Feb   | 1 2002   | 2 Hidden      |
| -r 1 simben90 staff                      | 2780 Sep   | 6 13:47  | lab01.graded  |
| -r 1 simben90 staff                      | 1312 Sep   | 13 12:27 | lab02.graded  |
| -r 1 simben90 staff                      | 814 Sep    | 27 13:08 | lab04.graded  |
| -rw-rr 1 simben90 cis90                  | 1059 Oct   | 7 14:41  | letter        |
| -rw-rr 1 simben90 cis90                  | 208 Oct    | 5 10:45  | 5 log         |
| -rwxr-xr-x. 1 simben90 cis90             | 375252 Oct | 7 14:05  | 5 mail        |
| -rw-rw-r 1 simben90 cis90                | 3766 Sep   | 12 18:53 | mbox          |
| drwxr-xr-x. 2 simben90 cis90             | 4096 Oct   | 5 10:30  | misc          |
| drwxr-xr-x. 7 simben90 cis90             | 4096 Oct   | 5 10:35  | poems         |
| -r 1 simben90 staff                      | 5899 Oct   | 4 11:04  | test01.graded |
| -rw-rw-r 1 simben90 cis90                | 17341 Sep  | 19 19:31 | uhistory      |
| /home/cis90/simben \$                    |            |          |               |

This column shows the **group** each file belong to

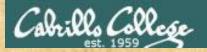

# Activity

Use a long listing to show the **group** your letter and graded work files belong to:

ls -1
ls -1 letter \*.graded

What group does your graded work files belong to ? Put your answer in the chat window

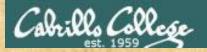

# Activity

Use a long listing to show the **group** your local bin directory belongs to:

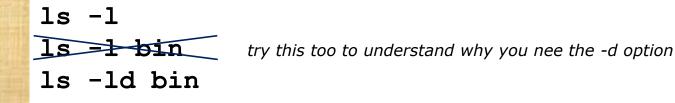

Write the group your bin directory belongs to in the chat window

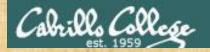

# Activity

Use a long listing to show the **group** your enlightenment file (which is in your local bin directory) belongs to:

ls -1 bin
ls -1 bin/enlightenment

Write the group your enlightenment file belongs to in the chat window

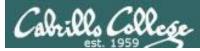

## How to interpret the nine permission bits

Three groups of three bits

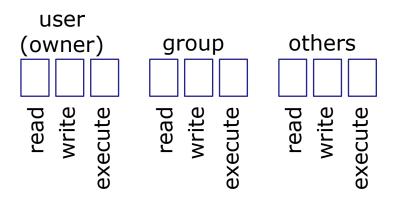

- 1) The first three permission bits apply to the **user** that owns the file.
- 2) The next three permission bits apply to the users that are members of the specified **group**.
- 3) The last three permission bits apply all **other** users on the system.

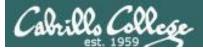

## How to interpret the nine permission bits

| ls -l                                                                                                    |                                                                                                    |
|----------------------------------------------------------------------------------------------------|----------------------------------------------------------------------------------------------------|
| 💣 simben90@opus-ii:~                                                                                                    | — 🗆 X                                                                                                    |
|                                                                                                    | cis90 10576 Aug 1 2012 bigfile                                                                                                    |
| drwxr-xr-x. 2 simben90<br>drwxr-xr-x. 4 simben90<br>-r 1 simben90<br>drwxr-xr-x. 2 simben90                                                | ) cis90 31 Mar 10 15:51 class<br>) cis90 3708 Feb 13 16:12 debug                                                                                                    |
| drwxr-xr-x. 2 simben90<br>drwxr-xr-x. 2 simben90<br>-r 1 simben90<br>d 2 simben90<br>-rw-rr 1 simben90<br>-rw-rr 1 simben90                | iser<br>(owner) group others<br>r w - r - r                                                                                                    |
| -rw-rr 1 simben90<br>-r 1 simben90<br>-rw 1 simben90<br>-rw-rr 1 simben90<br>-rw-rr 1 simben90                                             | exect<br>exect<br>exect                                                                                                    |
| drwxr-xr-x. 2 simben90<br>-rw-rw-r 1 simben90<br>drwxr-xr-x. 9 simben90<br>drwxrwxr-x. 5 simben90<br>-rw-rw-r 1 simben90<br>-rw 1 simben90 | The permissions on <i>bigfile</i> :<br>The <b>user</b> <u>rsimms</u> has read and write permission<br>Users in the <u>cis90</u> <b>group</b> have read only permission<br>All <b>other</b> users have read only permission |
| /home/cis90/simben \$                                                                                                    |                                                                                                    |

The regular file named *bigfile* in your home directory (after doing Lab 5).

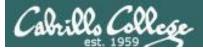

\_ 1

1 0

## How to interpret the nine permission bits

| ls -l                                                                                                    |         |      |
|----------------------------------------------------------------------------------------------------|---------|------|
| 🛃 simben90@opus-ii:~                                                                                                    | - C     | ) X  |
| /home/cis90/simben \$ ls -l<br>total 100                                                                                                    |         | ^    |
| -rw-rr 9 rsimms cis90 10576 Aug 1 2012 bigfile<br>drwxr-xr-x. 2 simben90 cis90 140 Mar 10 15:51 bin<br>drwxr-xr-x. 4 simben90 cis90 31 Mar 10 15:51 class<br>-r 1 simben90 cis90 3708 Feb 13 16:12 debug<br>drwxr-xr-x. 2 simben9 |         |      |
| drwxr-xr-x. 2 simben9 USEr                                                                                                    |         |      |
| drwxr-xr-x. 2 simben <sup>9</sup> (owner) group others                                                                                                    |         |      |
| -r 1 simben <sup>9</sup>                                                                                                    |         |      |
| d 2 simben9 r W X r - X r - X                                                                                                    |         |      |
| -rw-rr 1 simben <sup>9</sup>                                                                                                    |         |      |
| -rw-rr 1 simben9<br>-rw-rr 1 simben9<br>-rw-rr. 1 simben9<br>-rw-rr. 1 simben9<br>-rw-rr. 1 simben9                                                                                                    |         |      |
| -rw-r                                                                                                    |         |      |
| $-r 1 \text{ simben}^{\circ} \qquad \qquad \qquad \qquad \qquad \qquad \qquad \qquad \qquad \qquad \qquad \qquad \qquad \qquad \qquad \qquad \qquad \qquad \qquad$                                                                |         |      |
| $-rw$ 1 simben $\overset{\circ}{}$                                                                                                    |         |      |
| $-rw-r-r-$ . 1 simben 9 $\hat{0}$ $\hat{0}$ $\hat{0}$                                                                                                    |         |      |
| -rw-rr 1 simben <sup>9</sup>                                                                                                    |         |      |
| drwxr-xr-x. 2 simbens The permissions on the <i>bin</i> directory:                                                                                                    |         |      |
| The <b>user</b> <u>simben90</u> has read, write and execute per                                                                                                    | nission | IS 📕 |
| drwxr-xr-x. 9 simbens<br>drwyrwyr-y 5 simbons<br>Users in the <u>cis90</u> <b>group</b> have read and execute per                                                                                                    | missior | າຣ   |
|                                                                                                    |         |      |
|                                                                                                    |         |      |
| -rw 1 simben9<br>/home/cis90/simben \$                                                                                                    |         |      |
|                                                                                                    |         | ×    |

The directory named *bin* in your home directory

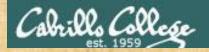

# Activity

Do a long listing of the phpMyAdmin directory in the /etc directory:

ls -ld /etc/phpMyAdmin

What permissions does the root user have? Put your answer in the chat window.

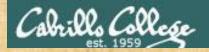

# Activity

Do a long listing of the phpMyAdmin directory in the /etc directory:

ls -ld /etc/phpMyAdmin

What permissions do users belonging to the apache group have? Put your answer in the chat window.

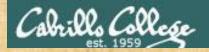

# Activity

Do a long listing of the phpMyAdmin directory in the /etc directory:

ls -ld /etc/phpMyAdmin

What permissions do all other users have? Put your answer in the chat window.

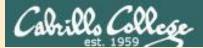

# File Permissions

Supplemental Practice

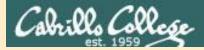

## Three users on Opus-II

```
/home/cis90/simben $ id simben90
uid=1201(simben90) gid=1090(cis90) groups=1090(cis90),100(users)
/home/cis90/simben $ id galaar90
uid=1228(galaar90) gid=1090(cis90) groups=1090(cis90),100(users)
/home/cis90/simben $ id milhom76
uid=1502(milhom76) gid=1076(cis76) groups=1076(cis76),100(users)
```

| Group   | cis90                | cis76    | users                            |
|---------|----------------------|----------|----------------------------------|
| Members | simben90<br>galaar90 | milhom76 | simben90<br>galaar90<br>milhom76 |

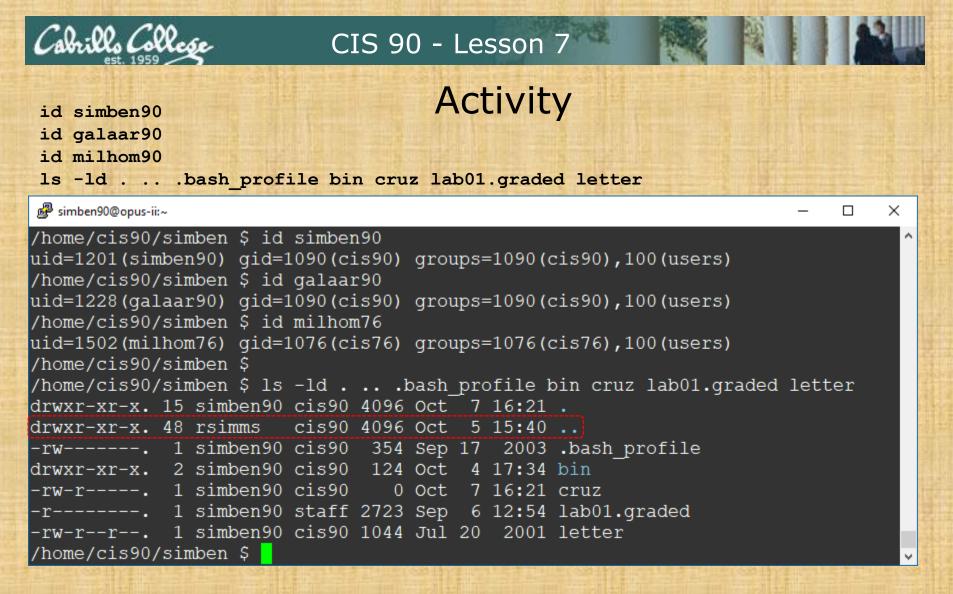

Which user owns the .. directory above?

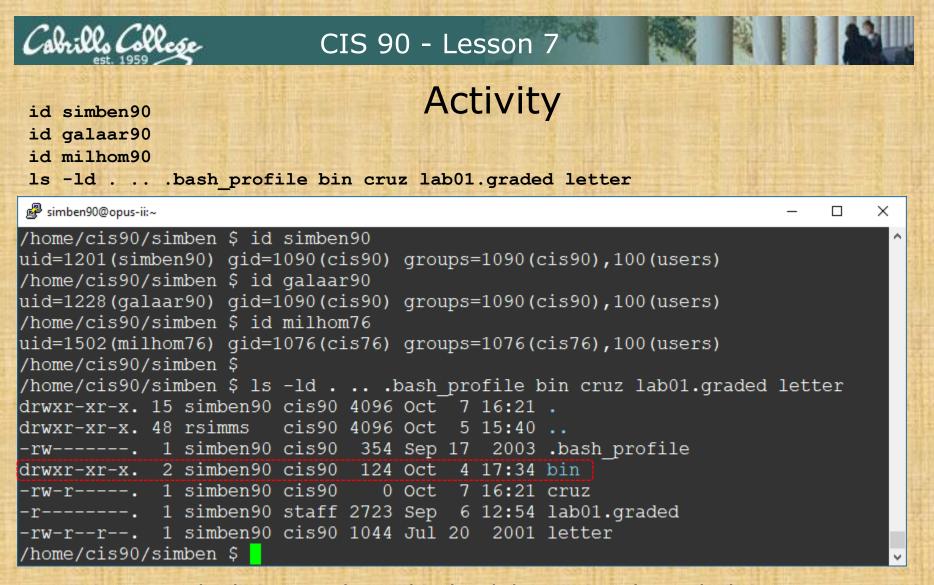

Which group does the *bin*/ directory above belong to?

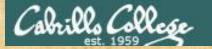

Activity

id simben90

id galaar90

id milhom90

ls -ld . .. .bash\_profile bin cruz lab01.graded letter

🧬 simben90@opus-ii:~

| /home/cis90/simben \$ id simben90                                     |
|-----------------------------------------------------------------------|
| uid=1201(simben90) gid=1090(cis90) groups=1090(cis90),100(users)      |
| /home/cis90/simben \$ id galaar90                                     |
| uid=1228(galaar90) gid=1090(cis90) groups=1090(cis90),100(users)      |
| /home/cis90/simben \$ id milhom76                                     |
| uid=1502(milhom76) gid=1076(cis76) groups=1076(cis76),100(users)      |
| /home/cis90/simben \$                                                 |
| /home/cis90/simben \$ ls -ldbash profile bin cruz lab01.graded letter |
| drwxr-xr-x. 15 simben90 cis90 4096 Oct 7 16:21 .                      |
| drwxr-xr-x. 48 rsimms cis90 4096 Oct 5 15:40                          |
|                                                                       |
| -rw 1 simben90 cis90 354 Sep 17 2003 .bash_profile                    |
| drwxr-xr-x. 2 simben90 cis90 124 Oct 4 17:34 bin                      |
| -rw-r 1 simben90 cis90 0 Oct 7 16:21 cruz                             |
| -r 1 simben90 staff 2723 Sep 6 12:54 lab01.graded                     |
| -rw-rr 1 simben90 cis90 1044 Jul 20 2001 letter                       |
| /home/cis90/simben \$                                                 |

What are the permissions for the user simben90 on the letter file?

Write your answer in the chat window

×

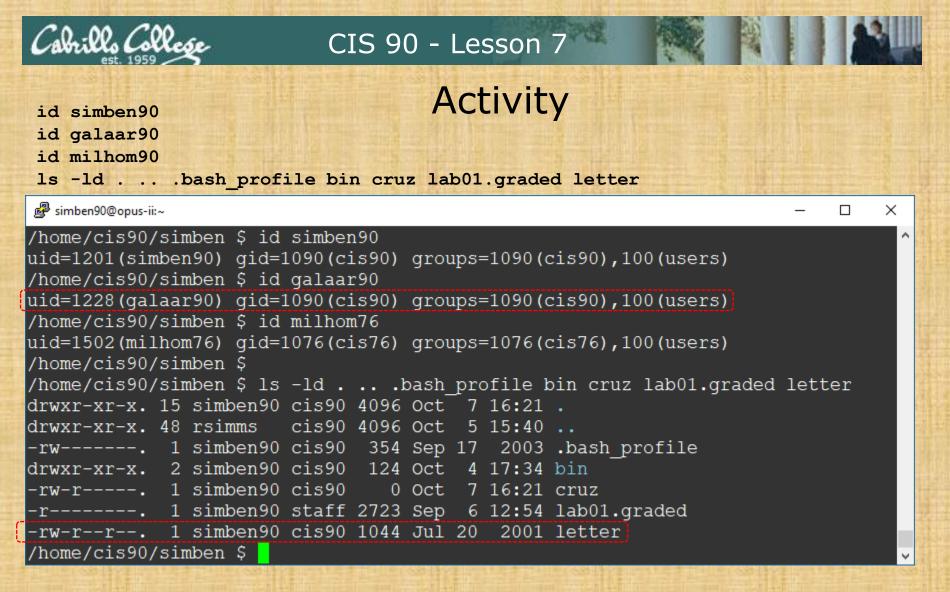

What are the permissions for the user galaar90 on the letter file?

| Cabrills College                                                                                                    | CIS 90 - Lesson 7                                                                                                    |                                      |
|----------------------------------------------------------------------------------------------------|----------------------------------------------------------------------------------------------------|--------------------------------------|
| id simben90<br>id galaar90<br>id milhom90<br>ls -ldbash_p                                                                                                    | Activity<br>profile bin cruz lab01.graded letter                                                                                                    |                                      |
|                                                                                                    |                                                                                                    | – 🗆 X                                |
| <pre>/home/cis90/simben \$ uid=1228(galaar90) g /home/cis90/simben \$ uid=1502(milhom76) g /home/cis90/simben \$ /home/cis90/simben \$ drwxr-xr-x. 15 simbe drwxr-xr-x. 48 rsimm -rw 1 simbe drwxr-xr-x. 2 simbe -rw-r 1 simbe</pre> | <pre>id=1090(cis90) groups=1090(cis90),100(use<br/>id galaar90<br/>jid=1090(cis90) groups=1090(cis90),100(use<br/>id milhom76<br/>jid=1076(cis76) groups=1076(cis76),100(use<br/>n90 cis90 4096 Oct 7 16:21 .<br/>us cis90 4096 Oct 7 16:21 .<br/>en90 cis90 354 Sep 17 2003 .bash_profile<br/>en90 cis90 124 Oct 4 17:34 bin<br/>en90 cis90 0 Oct 7 16:21 cruz<br/>en90 staff 2723 Sep 6 12:54 lab01.graded<br/>en90 cis90 1044 Jul 20 2001 letter</pre> | ers)<br>ers)<br>1.graded letter<br>e |

What are the permissions for the user milhom76 on the cruz file?

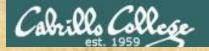

Activity

#### ls -ld bin bin/datecal /usr/bin/ls .ssh poems/N\*/\* letter

| 률 simben90@opus-ii:~                                                  | _   |        | Х |
|-----------------------------------------------------------------------|-----|--------|---|
| /home/cis90/simben \$ ls -ld bin bin/datecal /usr/bin/ls .ssh poems/N | */* | letter | ^ |
| drwxr-xr-x. 2 simben90 cis90 124 Oct 4 17:34 bin                      |     |        |   |
| -rwxr-xr-x. 1 simben90 cis90 519 Aug 6 2014 bin/datecal               |     |        |   |
| -rw-rr 1 simben90 cis90 1044 Jul 20 2001 letter                       |     |        |   |
| -rw-rr 1 simben90 cis90   1436 Aug  4  2014 poems/Neruda/artich       | oke |        |   |
| -rw-rr 1 simben90 cis90 1842 Aug 4 2014 poems/Neruda/dog              |     |        |   |
| -rw-rr 1 simben90 cis90     654 Aug  4  2014 poems/Neruda/twilig      | ht  |        |   |
| drwx 2 simben90 cis90 25 Aug 29 15:37 .ssh                            |     |        |   |
| -rwxr-xr-x. 1 root root 117672 Apr 10 21:35 /usr/bin/ls               |     |        |   |
| /home/cis90/simben \$                                                 |     |        |   |

When a regular file has execute permissions what <u>color</u> is used by the ls command to show the filename?

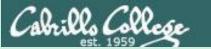

# Permissions R=Read

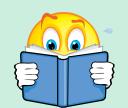

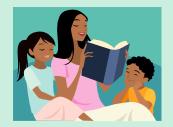

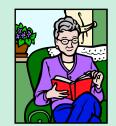

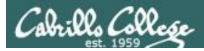

# **Read Permission**

## <u>Read</u> permission is necessary ...

to read the data contents of a file.

The following example commands would require the user to have <u>read</u> permission on the file named *myfile*:

```
cat myfile
head myfile
tail myfile
xxd myfile
less myfile
more myfile
cp myfile myfile.bak
mail -f myfile
```

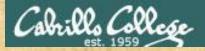

# **Read Permission**

/home/cis90/simben \$ ls -l /etc/passwd /etc/shadow
-rw-r--r-. 1 root root 7990 Oct 4 08:02 /etc/passwd
-----. 1 root root 11944 Oct 3 11:48 /etc/shadow

#### /home/cis90/simben \$ head -n3 /etc/passwd

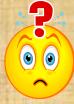

Can the simben90 user print the first three lines of the /etc/passwd file?

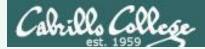

# **Read Permission**

#### 

/home/cis90/simben \$ head -n3 /etc/passwd
root:x:0:0:root:/root:/bin/bash
bin:x:1:1:bin:/bin:/sbin/nologin
daemon:x:2:2:daemon:/sbin:/sbin/nologin

YES, the simben90 user would fall under the "Other" category which has read permission on /etc/passwd.

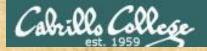

# **Read Permission**

/home/cis90/simben \$ ls -l /etc/passwd /etc/shadow
-rw-r--r-. 1 root root 7990 Oct 4 08:02 /etc/passwd
-----. 1 root root 11944 Oct 3 11:48 /etc/shadow

/home/cis90/simben \$ cat /etc/shadow

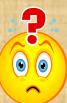

Can the simben90 user cat the /etc/shadow file?

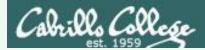

# **Read Permission**

#### 

/home/cis90/simben \$ cat /etc/shadow
cat: /etc/shadow: Permission denied

*NO, the simben90 user would fall under the "Other" category which does not have read permission on /etc/shadow.* 

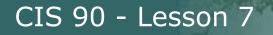

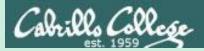

# Permissions W=Write

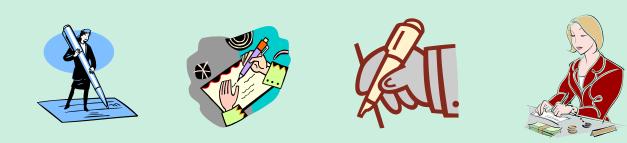

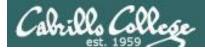

# Write Permission

## <u>Write</u> permission is necessary ...

# to write the contents of a file.

The following example commands would require the user to have <u>write</u> permission on the file named *myfile*:

```
echo "I Love Linux" > myfile
cp myfile.bak myfile
mail
Heirloom Mail version 12.5 7/5/10. Type ? for help.
"/var/spool/mail/simben90": 1 message 1 unread
>U 1 Rich Simms Wed Sep 26 16:05 23/731
"Benji food (P1-Q29)"
& s 1 myfile
```

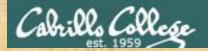

# Write Permission

#### /home/cis90/simben \$ **ls -l letter ../milhom/letter** -rw-r--r-. 1 simben90 cis90 1059 Oct 7 15:05 letter -rw-r--r-. 1 milhom90 cis90 1044 Jul 20 2001 ../milhom/letter

/home/cis90/simben \$ echo "Benji was here" >> letter

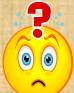

Can the simben90 user write to his own *letter* file?

Put your answer in the chat window

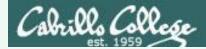

# Write Permission

# /home/cis90/simben \$ ls -l letter ../milhom/letter -rw-r--r-. 1 simben90 cis90 1059 Oct 7 15:05 letter -rw-r--r-. 1 milhom90 cis90 1044 Jul 20 2001 ../milhom/letter

/home/cis90/simben \$ echo "Benji was here" >> letter
/home/cis90/simben \$ tail -n2 letter

Alan Sherman

Benji was here

YES, Benji S. has write access to his letter file.

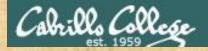

# Write Permission

/home/cis90/simben \$ ls -l letter ../milhom/letter
-rw-r--r-. 1 simben90 cis90 1059 Oct 7 15:05 letter
-rw-r--r-. 1 milhom90 cis90 1044 Jul 20 2001 ../milhom/letter

/home/cis90/simben \$ echo "Benji was here" >> ../milhom/letter

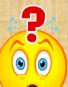

Can the simben90 user write to Homer's *letter* file?

Put your answer in the chat window

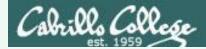

# Write Permission

# /home/cis90/simben \$ ls -l letter ../milhom/letter -rw-r--r-. 1 simben90 cis90 1059 Oct 7 15:05 letter -rw-r-r-. 1 milhom90 cis90 1044 Jul 20 2001 ../milhom/letter

/home/cis90/simben \$ echo "Benji was here" >> ../milhom/letter
-bash: ../milhom/letter: Permission denied

NO, Benji S. does not have write access to Homer's letter file.

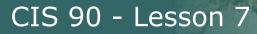

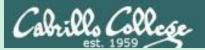

# Permissions X=eXecute

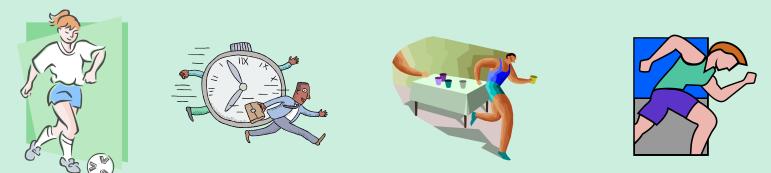

118

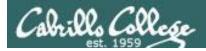

# **Execute Permission**

Both <u>read</u> and <u>execute</u> permissions are necessary ... to run a file (i.e. a program, command or script)

For a user to run the following commands/scripts: hostname scavenge submit

The user would need to have <u>read</u> and <u>execute</u> permissions on:

/bin/hostname
/usr/local/bin/scavenge
/home/cis90/bin/submit

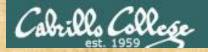

# **Execute Permission**

/home/cis90/simben \$ ls -l bin/tryme ../bin/randomFile -rwx-----. 1 rsimms cis90 1162 Sep 30 2014 ../bin/randomFile -rwxr-xr-x. 1 simben90 cis90 174 Mar 4 2004 bin/tryme

/home/cis90/simben \$ randomFile

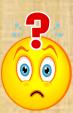

Can the simben90 user execute the *randomFile* file in the */home/cis90/bin* directory?

Put your answer in the chat window

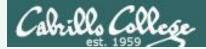

# **Execute Permission**

/home/cis90/simben \$ randomFile
-bash: /home/cis90/simben/../bin/randomFile: Permission denied

*NO, simben90 falls under the "group" category which lacks both read and execute permissions on randomFile.* 

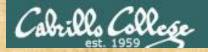

# **Execute Permission**

/home/cis90/simben \$ ls -l bin/tryme ../bin/randomFile -rwx-----. 1 rsimms cis90 1162 Sep 30 2014 ../bin/randomFile -rwxr-xr-x. 1 simben90 cis90 174 Mar 4 2004 bin/tryme

/home/cis90/simben \$ tryme

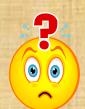

Can the simben90 execute the tryme file in his own bin directory?

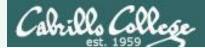

# **Execute Permission**

/home/cis90/simben \$ ls -1 bin/tryme ../bin/randomFile -rwx-----. 1 rsimms cis90 1162 Sep 30 2014 ../bin/randomFile -rwxr-xr-x. 1 simben90 cis90 174 Mar 4 2004 bin/tryme

```
/home/cis90/simben $ tryme
My name is "tryme"
I am pleased to make your acquaintance, Benji Simms
/tmp
```

YES, simben90 has both read and execute permissions on tryme.

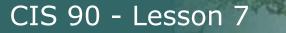

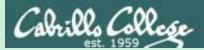

# Specifying Numeric Permissions

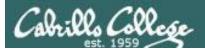

# File Permissions Binary and Decimal

Permissions are stored internally using binary numbers and they can be specified using decimal numbers

| rwx                                    | Binary | Convert   | Decimal |  |  |
|----------------------------------------|--------|-----------|---------|--|--|
|                                        | 000    | 0 + 0 + 0 | 0       |  |  |
| X                                      | 001    | 0 + 0 + 1 | 1       |  |  |
| W                                      | 010    | 0 + 2 + 0 | 2       |  |  |
| _ W X                                  | 011    | 0 + 2 + 1 | 3       |  |  |
| r                                      | 100    | 4 + 0 + 0 | 4       |  |  |
| r _ x                                  | 101    | 4 + 0 + 1 | 5       |  |  |
| rw_                                    | 110    | 4 + 2 + 0 | 6       |  |  |
| r w x                                  | 111    | 4 + 2 + 1 | 7       |  |  |
| 4's column<br>2's column<br>1's column |        |           |         |  |  |

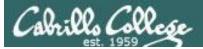

# **File Permissions** Example

| rwx   | Binary | Convert   | Decimal |
|-------|--------|-----------|---------|
|       | 000    | 0 + 0 + 0 | 0       |
| X     | 001    | 0 + 0 + 1 | 1       |
| W     | 010    | 0 + 2 + 0 | 2       |
| W X   | 011    | 0 + 2 + 1 | 3       |
| r     | 100    | 4 + 0 + 0 | 4       |
| r_x   | 101    | 4 + 0 + 1 | 5       |
| rw_   | 110    | 4 + 2 + 0 | 6       |
| r w x | 111    | 4 + 2 + 1 | 7       |

Example: **rw**- (read, write, no execute) = 110 or 4+2+0 = 6

decimal decimal

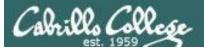

# File Permissions Another Example

| rwx   | Binary | Convert   | Decimal |
|-------|--------|-----------|---------|
|       | 000    | 0 + 0 + 0 | 0       |
| X     | 001    | 0 + 0 + 1 | 1       |
| W     | 010    | 0 + 2 + 0 | 2       |
| _ W X | 011    | 0 + 2 + 1 | 3       |
| r     | 100    | 4 + 0 + 0 | 4       |
| r_x   | 101    | 4 + 0 + 1 | 5       |
| rw_   | 110    | 4 + 2 + 0 | 6       |
| r w x | 111    | 4 + 2 + 1 | 7       |

Example:  $-\mathbf{wx}$  (no read, write, execute) = 011 or 0+2+1 = 3

decimal

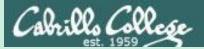

# Practice

# converting mnemonic permissions to numeric

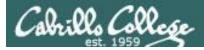

# **File Permissions**

#### ls -1

| 🛃 simben90@oslab:~       |             |        |       |          |
|--------------------------|-------------|--------|-------|----------|
| /home/cis90/simben \$ ls | 3 -1        |        |       | ×        |
| total 472                |             |        |       |          |
| -rw-rw-r 1 simben90      | cis90 4008  | Sep 11 | 22:23 | archives |
| -rw-rr 6 rsimms          | cis90 10576 | Aug 1  | 18:49 | bigfile  |
| drwxr-xr-x. 2 simben90   | cis90 4096  | Oct 5  | 10:25 | bin      |
| drwxrwxr-x. 4 simben90   |             |        |       |          |
| -rw 1 simben90           |             | -      |       |          |
| drwxrwxr-x. 2 simben90   |             |        |       |          |
| drwxrwxr-x. 2 simben90   |             |        | _     |          |
| drwxrwxr-x. 2 simben90   |             |        |       |          |
| d 2 simben90             |             |        |       |          |
| -r 1 simben90            |             |        |       | _        |
| -r 1 simben90            |             | _      |       | -        |
| -r 1 simben90            |             |        |       | -        |
| -rw-rr 1 simben90        |             |        |       |          |
| -rw-rr 1 simben90        |             |        |       | -        |
| -rwxr-xr-x. 1 simben90   |             |        |       |          |
| -rw-rw-r 1 simben90      |             | -      |       |          |
| drwxr-xr-x. 2 simben90   |             |        |       |          |
| drwxr-xr-x. 7 simben90   |             |        |       | -        |
| -r 1 simben90            |             |        |       |          |
| -rw-rw-r 1 simben90      |             | Sep 19 | 19:31 | uhistory |
| /home/cis90/simben \$    |             |        |       | <b>v</b> |

Use long listings to show permissions

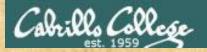

# Example 1

#### Converting mnemonic permissions to numeric

| 😰 simben90@oslab:~                                                                                                    |   |
|----------------------------------------------------------------------------------------------------|---|
| /home/cis90/simben \$ 1s -1         total 472         rw-r-zr-s       6 rsi         ywar-zr-s       2 sime         drwxrwxr-x. 4 simben90 cis90       4096 Oct 5 10:21 class         -rwrw-s       1 simben90 cis90       1894 Sep 20 06:23 dead.letter         drwxrwxr-x. 2 simben90 cis90       4096 Oct 5 10:25 docs         drwxrwxr-x. 2 simben90 cis90       4096 Oct 5 10:25 docs         drwxrwxr-x. 2 simben90 cis90       4096 Oct 5 10:25 docs         drwxrwxr-x. 2 simben90 cis90       4096 Oct 5 10:25 docs         drwxrwxr-x. 2 simben90 cis90       4096 Oct 5 10:30 edits         drwxrwxr-x. 2 simben90 cis90       4096 Oct 5 10:30 edits         drwxrwxr-x. 2 simben90 cis90       4096 Oct 5 10:30 edits         drwxrwxr-x. 2 simben90 cis90       4096 Oct 5 10:30 edits         drwxrwxr-x. 2 simben90 cis90       4096 Oct 5 10:30 edits         drwxrwxr-x. 2 simben90 cis90       4096 Oct 5 10:30 edits         drwxrwxr-x. 2 simben90 cis90       4096 Oct 5 10:30 edits         drwxrwxr-x. 2 simben90 cis90       4096 Oct 5 10:30 edits         drwxrwxr-x. 2 simben90 cis90       4096 Oct 5 10:30 edits         drwxrwxr-x. 3 simben90 cis90       4096 Oct 5 10:30 edits |   |
| -rw-rw-r 1 simben90 cis90 17341 Sep 19 19:31 uhistory<br>/home/cis90/simben \$                                                                                                    | - |

Put your answer in the chat window

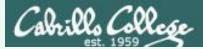

# Example 1

#### Converting mnemonic permissions to numeric

| 子 simben90@oslab:~                                                               |                                                                                                    |   |
|----------------------------------------------------------------------------------|----------------------------------------------------------------------------------------------------|---|
| /home/cis90/simben \$ 1<br>total 472                                             | s -l                                                                                                 | • |
| -rw-rw-r 1 simben90                                                              | cis90 4008 Sep 11 22:23 archives                                                                     |   |
| -rw-rr 6 rsimms                                                                  | cis90 10576 Aug 1 18:49 bigfile                                                                      |   |
| drwxr-xr-x. 2 simben90                                                           | cis90 4096 Oct 5 10:25 bin                                                                           |   |
| drwxrwxr-x. 4 simben90                                                           | cis90 4096 Oct 5 10:21 class                                                                         |   |
| -rw 1 simben90                                                                   | cis90 1894 Sep 20 06:23 dead.letter                                                                  |   |
|                                                                                  | cis90 4096 Oct 5 10:25 docs                                                                          |   |
| drwxrwxr-x. 2 simben90                                                           | cis90 4096 Oct 5 10:30 edits                                                                         |   |
| d-<br>-3<br>-3<br>-3<br>-3<br>-3<br>-3<br>-3<br>-3<br>-3<br>-3<br>-3<br>-3<br>-3 | e the numeric permissions on class?<br>rwxrwxr-x (mnemonic)<br>111111101 (binary)<br>7 7 5 (numeric) |   |
| -rw-rw-r 1 simben90<br>/home/cis90/simben \$                                     | cis90 17341 Sep 19 19:31 uhistory                                                                    | - |

#### class directory permissions are 775

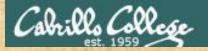

# Example 2

#### Converting mnemonic permissions to numeric

| simben90@oslab:~                          |                                                                  |  |
|-------------------------------------------|------------------------------------------------------------------|--|
| nome/cis90/simben \$ ls -l                |                                                                  |  |
| otal 472                                  |                                                                  |  |
| rw-rw-r 1 simben90 cis90                  | 4008 Sep 11 22:23 archives                                       |  |
| rw-rr 6 rsimms cis90                      | 10576 Aug 1 18:49 bigfile                                        |  |
| rwxr-xr-x. 2 simben90 cis90               | 4096 Oct 5 10:25 bin                                             |  |
| rwxrwxr-x. 4 simben90 cis90               | 4096 Oct 5 10:21 class                                           |  |
| rw 1 simben90 cis90                       | 1894 Sep 20 06:23 dead.letter                                    |  |
| rwxrwxr-x. 2 simben90 cis90               | 4096 Oct 5 10:25 docs                                            |  |
| rw <mark>xrwxr-x.</mark> 2 simben90 cis90 | 4096 Oct 5 10:30 edits                                           |  |
|                                           | imeric permissions on dead.letter?                               |  |
|                                           | <i>Imeric permissions on dead.ietter?</i><br><i>I</i> (mnemonic) |  |
|                                           |                                                                  |  |
|                                           |                                                                  |  |
|                                           |                                                                  |  |
|                                           |                                                                  |  |
|                                           |                                                                  |  |
| rv                                        | J(mnemonic)                                                      |  |
| rv                                        |                                                                  |  |

Put your answer in the chat window

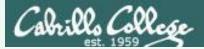

# Example 2

#### Converting mnemonic permissions to numeric

| 🥵 simben90@oslab:~                                                                               |                                            |
|--------------------------------------------------------------------------------------------------|--------------------------------------------|
| /home/cis90/simben \$ ls -1<br>total 472                                                         | *                                          |
| -rw-rw-r 1 simben90 cis90 400<br>-rw-rr 6 rsimms cis90 1057                                      |                                            |
| drwxrwxr-x. 4 simben90 cis90 409                                                                 | 96 Oct 5 10:25 bin<br>96 Oct 5 10:21 class |
| -rw 1 simben90 cis90 189<br>drwxrwxr-x. 2 simben90 cis90 409<br>drwxrwxr-x. 2 simben90 cis90 409 | 96 Oct 5 10:25 docs                        |
| What are the numer                                                                               | ric permissions on dead.letter?            |
| rw                                                                                               | (mnemonic)                                 |
| -1                                                                                               | 0000 (binary)                              |
|                                                                                                  | 0 0 (numeric)                              |
| -rw-rw-r 1 simben90 cis90 1734<br>/home/cis90/simben \$                                          | 11 Sep 19 19:31 uhistory                   |

#### dead.letter file permissions are 600

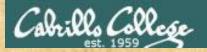

# Example 3

#### Converting mnemonic permissions to numeric

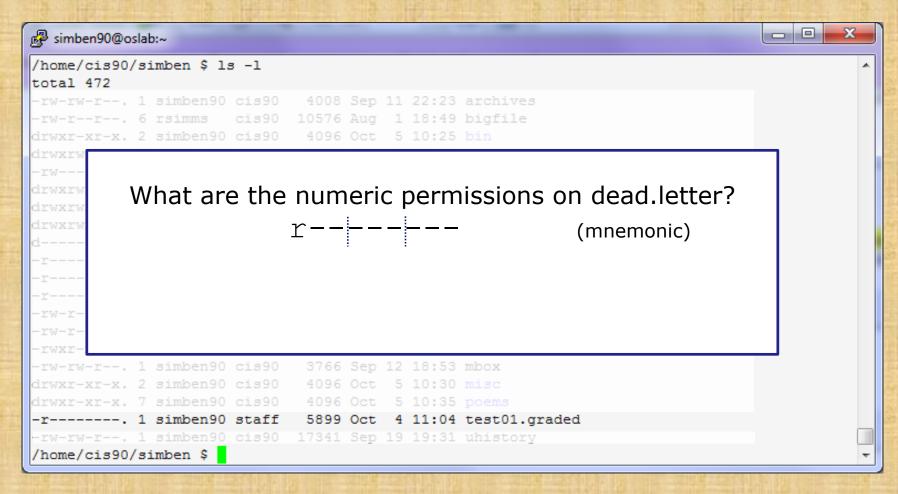

Put your answer in the chat window

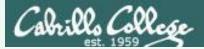

# Example 3

#### Converting mnemonic permissions to numeric

| 🖗 simben90@oslab:~                                                                 |             |                |                   |  |
|------------------------------------------------------------------------------------|-------------|----------------|-------------------|--|
| /home/cis90/simben \$ ls -1                                                        |             |                |                   |  |
| -rw-rw-r 1 simben90 cis90<br>-rw-rr 6 rsimms cis90<br>irwxr-xr-x. 2 simben90 cis90 | 10576 Aug 1 | 18:49 bigfile  |                   |  |
| What are the                                                                       | e numeric   | permissions    | s on dead.letter? |  |
| 1rwxrw<br>1                                                                        | r           |                | (mnemonic)        |  |
| -r<br>-r                                                                           | 100000      | 000            | (binary)          |  |
| -r<br>-rw-r-                                                                       | 4 0         | 0              | (numeric)         |  |
| -rw-r-<br>-rwxr-                                                                   |             |                |                   |  |
| -rw-rw-r 1 simben90 cis90                                                          | -           |                |                   |  |
| 1rwxr-xr-x. 2 simben90 cis90<br>1rwxr-xr-x. 7 simben90 cis90                       |             | 10:30 misc     |                   |  |
| -r 1 simben90 staff                                                                |             | 11:04 test01.g | raded             |  |
| -rw-rw-r 1 simben9 <mark>0</mark> cis90                                            |             |                |                   |  |
| /home/cis90/simben \$                                                              |             |                |                   |  |

test01.graded permissions are 400

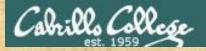

#### Example 4 Converting mnemonic permissions to numeric

| simben90@oslab:~                                        |   |
|---------------------------------------------------------|---|
| /home/cis90/simben \$ ls -1 /home                       |   |
| What are the numeric permissions on rsimms?<br>rwxr-x   |   |
| drwa<br>drwxr-x 12 rsimms cis90 4096 Oct 6 15:33 rsimms |   |
| drwxr-xr-x. 3 rsimms staff 4096 Aug 1 16:54 turnin      |   |
| /home/cis90/simben \$                                   | - |

#### Put your answer in the chat window

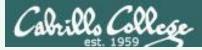

# Example 4

Converting mnemonic permissions to numeric

| 🛃 simben90@oslab:~       | darary -                                                                                                    |          |         |  |   |  |
|--------------------------|----------------------------------------------------------------------------------------------------|----------|---------|--|---|--|
| /home/cis90/simben \$ 1s | s -l /hom                                                                                                    | e        |         |  | * |  |
| tota                     |                                                                                                    |          |         |  |   |  |
| What are th              | $\mathbf{N}$                                                                                                    |          |         |  |   |  |
| drwx                     | $\gamma \gamma \gamma \gamma \gamma \gamma \gamma \gamma \gamma \gamma \gamma \gamma \gamma \gamma \gamma \gamma \gamma \gamma \gamma $ |          |         |  |   |  |
| drwx<br>drwx             | SW2                                                                                                    |          |         |  |   |  |
| drw)<br>drw)             | 111101000                                                                                                    |          |         |  |   |  |
| drwx                     |                                                                                                    |          |         |  |   |  |
| drwx                     |                                                                                                    | 0        | U       |  |   |  |
| drwx                     |                                                                                                    |          |         |  |   |  |
| drwxr-x 12 rsimms        | cis90                                                                                                    | 4096 Oct |         |  |   |  |
|                          | staff                                                                                                    | 4096 Aug | 1 16:54 |  |   |  |
| /home/cis90/simben \$    |                                                                                                    |          |         |  | - |  |

/home/rsimms permissions are 750

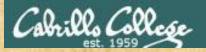

# Example 5

#### Converting mnemonic permissions to numeric

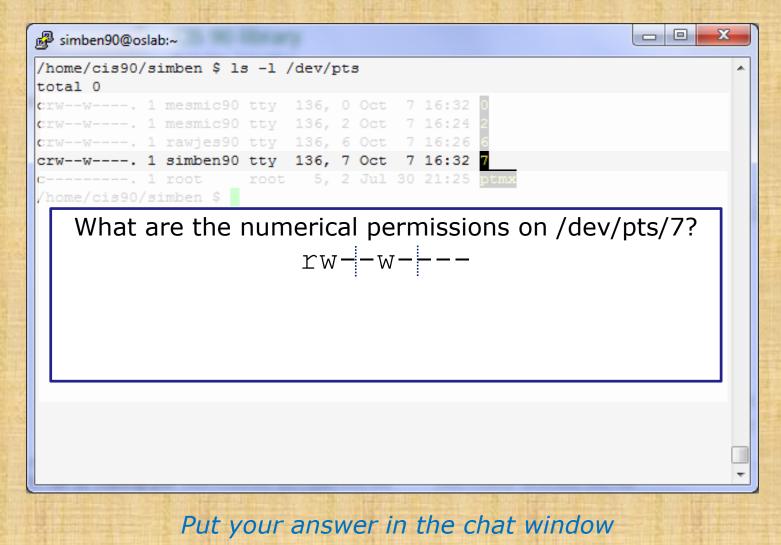

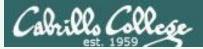

# Example 5

#### Converting mnemonic permissions to numeric

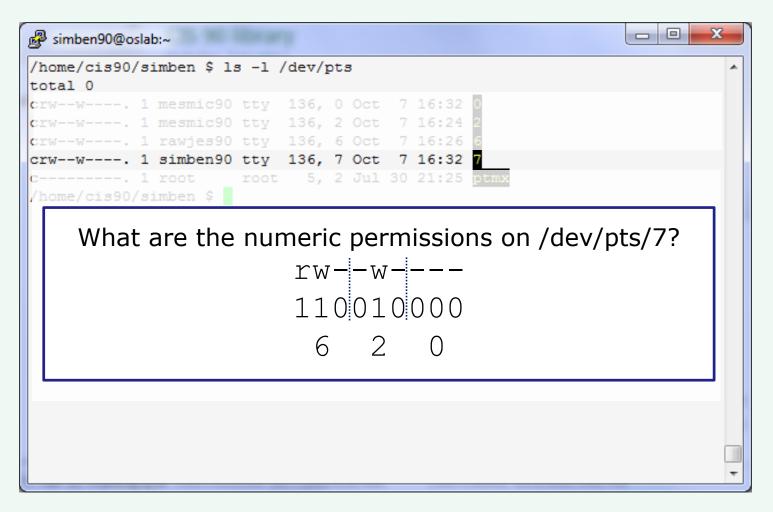

/dev/pts/7 permissions are 620

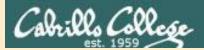

# More Practice

# supplemental

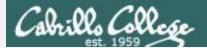

#### How do we control access to files and directories?

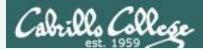

### How do we control access to files and directories?

# Answer: file permissions

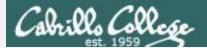

#### What permissions are there?

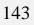

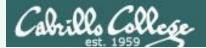

### What permissions are there?

# Answer: read, write and execute

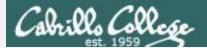

#### Who do permissions apply to?

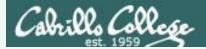

Who do permissions apply to?

Answer:

The **user** (owner) of the file The **group** the file belongs to and everyone else (**others**)

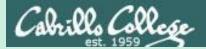

# Letter file in detail

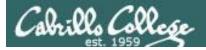

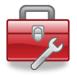

More Lesson 7 commands for your toolbox

**Is -I** – produces a "long listing" showing some of the inode information

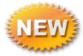

stat – file "status" which displays additional inode information and more

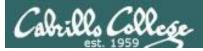

#### File Permissions Relevant fields from the inode

/home/cis90/simmsben \$ ls -1

total 176

| total 472                |     | -                     |                    |        |     |    |                |               |
|--------------------------|-----|-----------------------|--------------------|--------|-----|----|----------------|---------------|
| - <mark>rw-rw-r</mark>   | . 1 | simben90              | <mark>cis90</mark> | 4008   | Sep | 11 | 22:23          | archives      |
| - <mark>rw-rr-</mark>    | . 6 | rsimms                | <mark>cis90</mark> | 10576  | Aug | 1  | 18:49          | bigfile       |
| d <mark>rwxr-xr-x</mark> | . 2 | <mark>simben90</mark> | <mark>cis90</mark> | 4096   | Oct | 5  | 10:25          | bin           |
| d <mark>rwxrwxr-x</mark> | . 4 | simben90              | <mark>cis90</mark> | 4096   | Oct | 5  | 10:21          | class         |
| - <mark>rw</mark>        | . 1 | <mark>simben90</mark> | <mark>cis90</mark> | 1894   | Sep | 20 | 06:23          | dead.letter   |
| d <mark>rwxrwxr-x</mark> | . 2 | simben90              | <mark>cis90</mark> | 4096   | Oct | 5  | 10:25          | docs          |
| d <mark>rwxrwxr-x</mark> | . 2 | simben90              | <mark>cis90</mark> | 4096   | Oct | 5  | 10:30          | edits         |
| d <mark>rwxrwxr-x</mark> | . 2 | simben90              | <mark>cis90</mark> | 4096   | Oct | 5  | 10:41          | etc           |
| d <mark></mark>          | . 2 | <mark>simben90</mark> | <mark>cis90</mark> | 4096   | Feb | 1  | 2002           | Hidden        |
| - <mark>r</mark>         | . 1 | <mark>simben90</mark> | <mark>staff</mark> | 2780   | Sep | 6  | 13 <b>:</b> 47 | lab01.graded  |
| - <mark>r</mark>         | . 1 | <mark>simben90</mark> | <mark>staff</mark> | 1312   | Sep | 13 | 12:27          | lab02.graded  |
| - <mark>r</mark>         | . 1 | <mark>simben90</mark> | <mark>staff</mark> | 814    | Sep | 27 | 13:08          | lab04.graded  |
| - <mark>rw-rr-</mark>    | . 1 | <mark>simben90</mark> | <mark>cis90</mark> | 1059   | Oct | 7  | 15:05          | letter        |
| - <mark>rw-rr-</mark>    | . 1 | simben90              | <mark>cis90</mark> | 208    | Oct | 5  | 10:45          | log           |
| - <mark>rwxr-xr-x</mark> | . 1 | simben90              | <mark>cis90</mark> | 375252 | Oct | 7  | 14:05          | mail          |
| - <mark>rw-rw-r</mark>   | . 1 | simben90              | <mark>cis90</mark> | 3766   | Sep | 12 | 18:53          | mbox          |
| d <mark>rwxr-xr-x</mark> | . 2 | simben90              | <mark>cis90</mark> | 4096   | Oct | 5  | 10:30          | misc          |
| - <mark>rw-rw-r</mark>   | . 1 | simben90              | <mark>cis90</mark> | 0      | Oct | 7  | 15 <b>:</b> 12 | mydogs        |
| d <mark>rwxr-xr-x</mark> | . 7 | simben90              | <mark>cis90</mark> | 4096   | Oct | 5  | 10 <b>:</b> 35 | poems         |
| - <mark>r</mark>         | . 1 | simben90              | <mark>staff</mark> | 5899   | Oct | 4  | 11:04          | test01.graded |
| - <mark>rw-rw-r</mark>   | . 1 | simben90              | <mark>cis90</mark> | 17341  | Sep | 19 | 19 <b>:</b> 31 | uhistory      |
|                          |     |                       |                    |        |     |    |                |               |

#### FYI:

In newer distros, GNU ls uses a '.' character to indicate a file with an SELinux security context, but no other alternate access method.

http://www.gnu.org/software/coreutils/manua l/html\_node/What-information-islisted.html#What-information-is-listed

Permissions – <sup>1</sup> Owner – <sup>1</sup> Croup

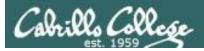

#### File Permissions Relevant fields from the inode

/home/cis90/simmsben \$ ls -1

total 176 total 472

| -rw-rw-r             | • | 1 | simben90 | cis90 | 4008   | Sep | 11 | 22:23 | archives      |
|----------------------|---|---|----------|-------|--------|-----|----|-------|---------------|
| -rw-rr               | • |   | rsimms   | cis90 | 10576  | Aug | 1  | 18:49 | bigfile       |
| drwxr-xr-x           | • | 2 | simben90 | cis90 | 4096   | Oct | 5  | 10:25 | bin           |
| drwxrwxr-x           | • | 4 | simben90 | cis90 | 4096   | Oct | 5  | 10:21 | class         |
| -rw                  | • | 1 | simben90 | cis90 | 1894   | Sep | 20 | 06:23 | dead.letter   |
| drwxrwxr-x           | • | 2 | simben90 | cis90 | 4096   | Oct | 5  | 10:25 | docs          |
| drwxrwxr-x           | • | 2 | simben90 | cis90 | 4096   | Oct | 5  | 10:30 | edits         |
| drwxrwxr-x           | • | 2 | simben90 | cis90 | 4096   | Oct | 5  | 10:41 | etc           |
| d                    | • | 2 | simben90 | cis90 | 4096   | Feb | 1  | 2002  | Hidden        |
| -r                   | • | 1 | simben90 | staff | 2780   | Sep | 6  | 13:47 | lab01.graded  |
| -r                   | • | 1 | simben90 | staff | 1312   | Sep | 13 | 12:27 | lab02.graded  |
| -r                   | • | 1 | simben90 | staff | 814    | Sep | 27 | 13:08 | lab04.graded  |
| - <mark>rw-rr</mark> | • | 1 | simben90 | cis90 | 1059   | Oct | 7  | 15:05 | letter        |
| -rw-rr               | • | 1 | simben90 | cis90 | 208    | Oct | 5  | 10:45 | log           |
| -rwxr-xr-x           | • | 1 | simben90 | cis90 | 375252 | Oct | 7  | 14:05 | mail          |
| -rw-rw-r             | • | 1 | simben90 | cis90 | 3766   | Sep | 12 | 18:53 | mbox          |
| drwxr-xr-x           | • | 2 | simben90 | cis90 | 4096   | Oct | 5  | 10:30 | misc          |
| -rw-rw-r             | • | 1 | simben90 | cis90 |        | Oct | 7  | 15:12 | mydogs        |
| drwxr-xr-x           | • | 7 | simben90 | cis90 | 4096   | Oct | 5  | 10:35 | poems         |
| -r                   | • | 1 | simben90 | staff | 5899   | Oct | 4  | 11:04 | test01.graded |
| -rw-rw-r             | • | 1 | simben90 | cis90 | 17341  | Sep | 19 | 19:31 | uhistory      |

Permissions – <sup>5</sup> Owner – <sup>5</sup> <sup>6</sup> Group

The permissions on letter are rw-r--r- or **110 100 100** or **644** 

The owner of letter is simben90 and the group is cis90

150

## Cabrillo College

The filename is kept in the directory

#### CIS 90 - Lesson 7

#### Permissions, owner, group, etc. are kept in the inode

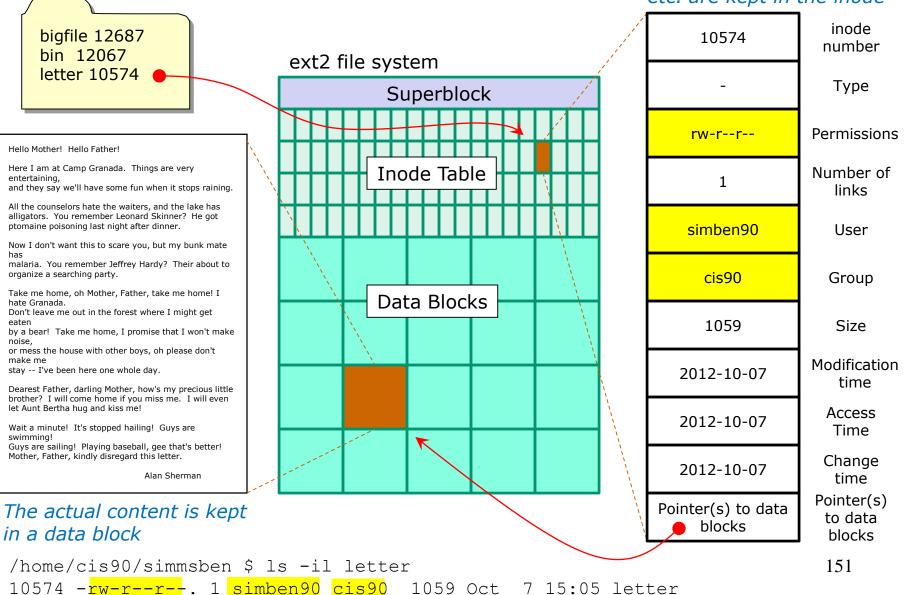

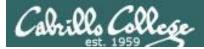

#### File Permissions Example: letter file

The **stat** command shows permissions in both formats

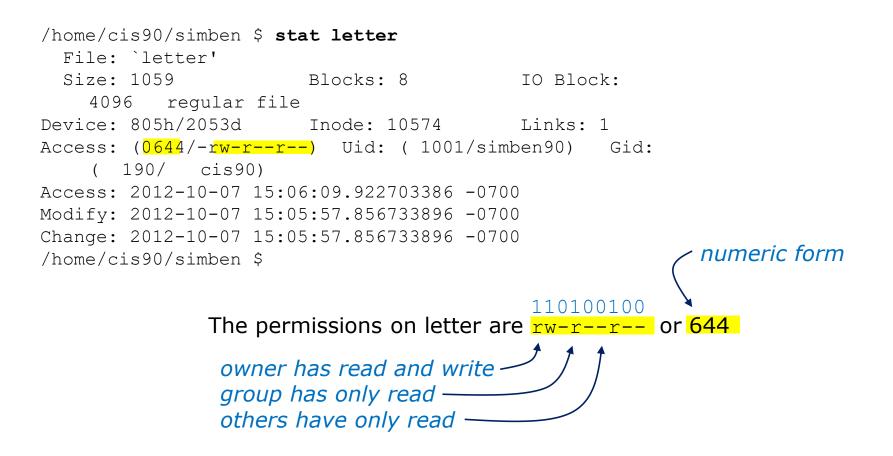

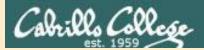

# More Practice

supplemental

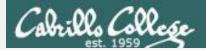

### **File Permissions**

#### What is the numeric form of *r*--*r*----?

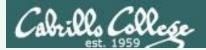

### File Permissions

### What is the numeric form of r--r--? 100100000 4 4 0

Answer: 440

*Owner has read Group has read Others have no permissions* 

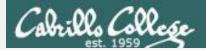

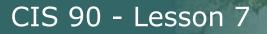

#### What is the mnemonic form of 755?

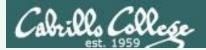

### File Permissions

## What is the mnemonic form of 755?

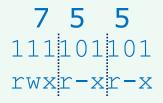

Answer: rwxr-xr-x

*Owner has read, write and execute Group has read and execute Others have read and execute* 

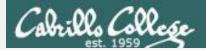

### **File Permissions**

#### What is the numeric form of rwxrw-r--?

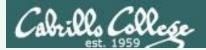

### File Permissions

### What is the numeric form of rwx rw-r--? 111110100 7 6 4

#### Answer: 764

*Owner has read, write and execute Group has read and write Others have read only* 

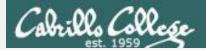

### **File Permissions**

#### What are the mnemonic permissions are 644?

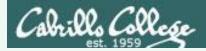

# What are the mnemonic permissions are 644? $\begin{array}{c} 110 \\ 100 \\ rw - r - - r - - \end{array}$

Answer: rw-r--r--

owner has read and write group has read others have read

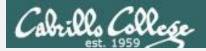

# Does the simben90 user have read access to /etc/httpd/conf/httpd.conf?

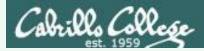

# Does the simben90 user have read access to /etc/httpd/conf/httpd.conf?

#### Answer: yes

/home/cis90/simben \$ ls -l /etc/httpd/conf/httpd.conf
-rw-r--r--. 1 root root 12233 Oct 6 13:56 /etc/httpd/conf/httpd.conf

*root has read & write root group has read all other users, including simben90, have read* 

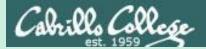

# Configuring Permissions

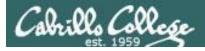

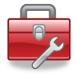

More Lesson 7 commands for your toolbox

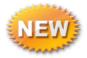

**chown** - Changes the ownership of a file. (Only the superuser has this privilege)

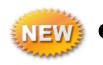

chgrp - Changes the group of a file. (Only groups that you belong to)

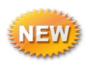

- **chmod** Changes the file mode "permission" bits of a file.
  - Numeric: **chmod 640 letter** (sets the permissions)
  - Mnemonic: chmod ug+rw letter (changes the permissions) u=user(owner), g=group, o=other r=read, w=write, x=execute

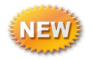

umask - Allows you to fully control the permissions new
 files and directories are created with

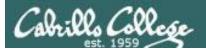

# chown

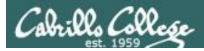

#### chown – change owner

## Syntax: chown newowner pathname(s)

#### Examples:

- chown rsimms letter
- chown simben90 lab\*.graded
- chown rsimms /home/cis90/bin/\*

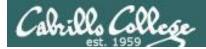

#### chown – change owner

/home/cis90/milhom \$ touch myfile
/home/cis90/milhom \$ ls -l myfile
-rw-rw-r--. 1 milhom90 cis90 0 Oct 9 10:23 myfile

Make a test file and try to change the owner

/home/cis90/milhom \$ chown simben90 myfile
chown: changing ownership of `myfile': Operation not permitted

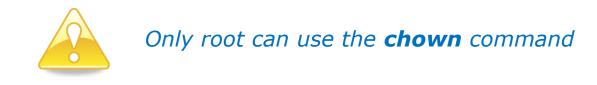

```
/home/cis90/milhom $ su -
Password:
[root@oslab ~]# chown simben90 /home/cis90/milhom/myfile
[root@oslab ~]# ls -l /home/cis90/milhom/myfile
-rw-rw-r--. 1 simben90 cis90 0 Oct 9 10:23 /home/cis90/milhom/myfile
```

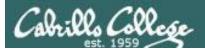

# chgrp

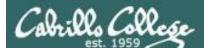

## chgrp – change group

# Syntax: chgrp group pathname(s)

Examples:

- chgrp users letter
- chgrp cis90 /home/cis90/bin/\*

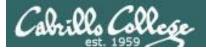

#### chgrp – change group

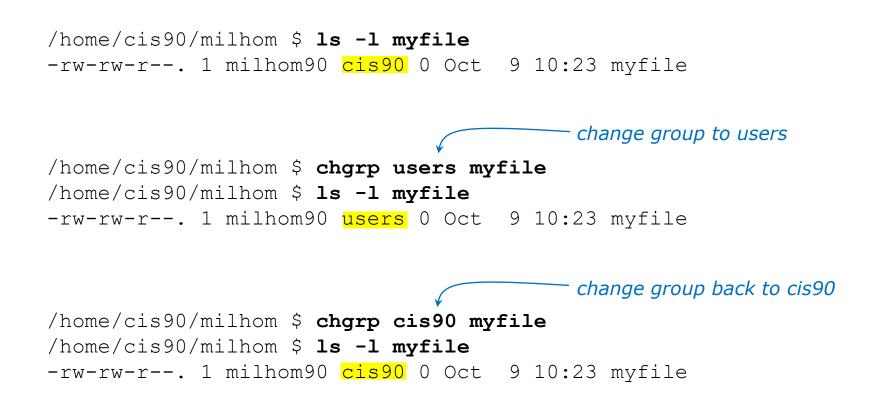

You can only change the group to one you belong to

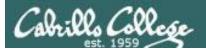

# chmod

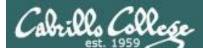

# chmod – change permissions

# Syntax: **chmod** permissions pathname(s) may be specified numerically or mnemonically

Examples:

chmod 750 check5 check6
chmod 644 poems/\*/\*

- chmod +x myscript
  chmod g+rw share/\*

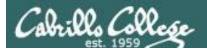

# chmod (mnemonic)

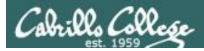

## chmod – using mnemonic permissions

# Syntax: chmod [u][g][o]+[r][w][x] pathname(s) chmod [u][g][o]-[r][w][x] pathname(s)

Examples:

- chmod +x myscript
- chmod g+rw share/\*
- chmod g-r /home/cis90/test02

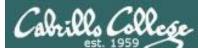

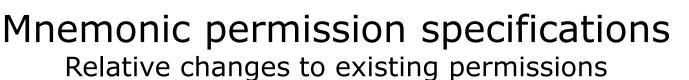

#### **Examples:**

u+w = add write permission to user
 u-w = remove write permission from user
 u+wx = add write and execute permission to user

g+r = add read permission to group
g-rwx - remove read, write, execute permissions
from group

**o+rw** = add read, write permissions to others **o-r** = remove read permission from others

- +x = add execute permission to user, group and others
- +rw = add read & write permissions to user, group
   and others

**uo+w** = add write permission to user and others

**u+rwx,o-rwx** = add read, write, execute permissions to user but remove them from others

#### **Definitions:**

u=user (owner)
g=group
o=other

r=read permission
w=write permission
x=execute permission

*combinations allowed but* **no blanks** *around the commas!* 

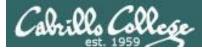

# Using chmod to change permissions (mnemonic)

```
/home/cis90/milhom $ ls -l myfile permission
-rw-rw-r--. 1 milhom90 cis90 0 Oct 9 10:23 m
↑ ↑
```

The file does not currently have execute permission for the user or group 9 10:23 myfile

With chmod command use "u" for user (owner), "g" for group and "o" for others

/home/cis90/milhom \$ chmod u+x myfile
/home/cis90/milhom \$ ls -l myfile
-rwxrw-r--. 1 milhom90 cis90 0 Oct 9 10:23 myfile

```
add execute
permission for
user (owner)
```

add execute

group

permission for

```
/home/cis90/milhom $ chmod g+x myfile
/home/cis90/milhom $ ls -l myfile
-rwxrwxr--. 1 milhom90 cis90 0 Oct 9 10:23 myfile
```

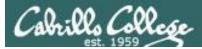

# Using chmod to change permissions (mnemonic)

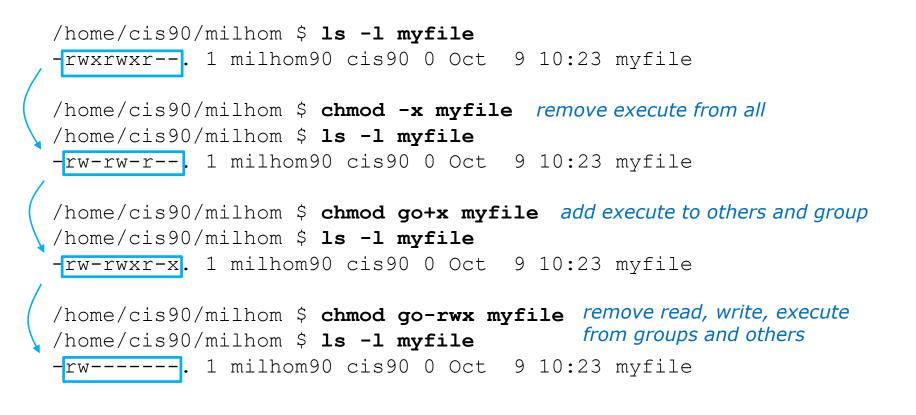

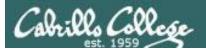

# chmod (numerical)

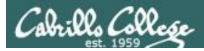

### chmod – using numeric permissions

# Syntax: chmod nnn pathname(s)

#### Examples:

- chmod 750 check5 check6
- chmod 644 poems/\*/\*
- chmod 000 Hidden

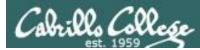

## chmod using numerical method

|   | /home/cis90/milhom \$ <b>ls -l myfile</b><br>-rw 1 milhom90 cis90 0 Oct 9 10:23 myfile    |
|---|-------------------------------------------------------------------------------------------|
|   | <pre>/home/cis90/milhom \$ chmod 664 myfile rw to owner and group, r only to others</pre> |
| 1 | /home/cis90/milhom \$ <b>ls -l myfile</b>                                                 |
|   | -rw-rw-r 1 milhom90 cis90 0 Oct 9 10:23 myfile                                            |

You can also specify each permission directly using the numeric mode of the command

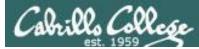

### chmod using numerical method

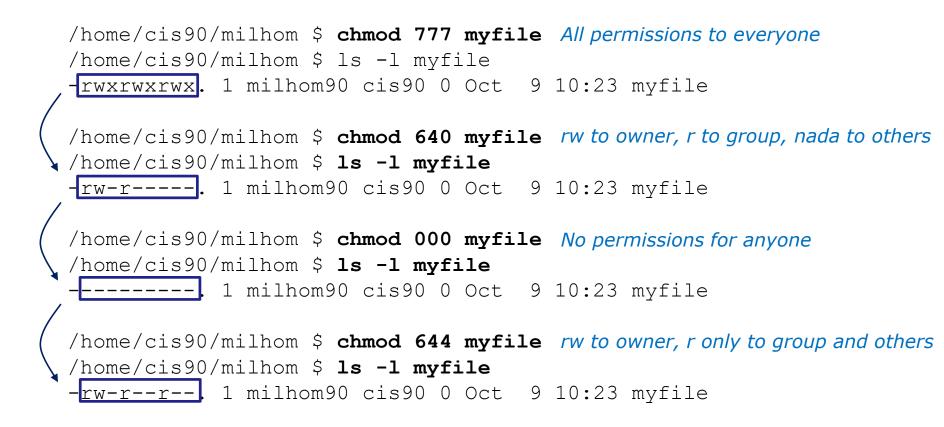

More examples using the numeric mode of the **chmod** command

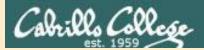

# File Permissions in action

# supplemental

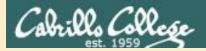

#### File Permissions Commands that use file permissions

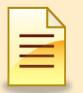

inodeNum1 fileName1 inodeNum2 fileName2

| Permission  | File                                | Directory                |  |  |
|-------------|-------------------------------------|--------------------------|--|--|
| Read (4)    | cat, more, head,<br>tail, cp (from) | ls                       |  |  |
| Write (2)   | cp (into), vi, saving<br>mail       | cp (into), mv, rm,<br>In |  |  |
| Execute (1) | \$ command                          | cd, ls -l, find          |  |  |

read permission is required whenever file contents must be accessed

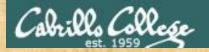

## Activity

Make a directory named Directory3, cd into it, and create myfile:

/home/cis90/simmsben \$ mkdir Directory3
/home/cis90/simmsben \$ cd Directory3/
/home/cis90/simmsben/Directory3 \$ touch myfile
/home/cis90/simmsben/Directory3 \$ ls -l myfile
-rw-r--r-- 1 simmsben cis90 0 Oct 13 07:16 myfile

Add some data to myfile and try reading with and without read permission:

/home/cis90/simmsben/Directory3 \$ echo Blah Blah Blah > myfile
/home/cis90/simmsben/Directory3 \$ cat myfile
Blah Blah
/home/cis90/simmsben/Directory3 \$ chmod u-r myfile
/home/cis90/simmsben/Directory3 \$ ls -l myfile
--w-r--r-- 1 simmsben cis90 15 Oct 13 08:50 myfile
/home/cis90/simmsben/Directory3 \$ cat myfile
cat: myfile: Permission denied

*How can you fix this? Put your answer in the chat window.* 

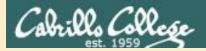

### File Permissions Commands that use file permissions

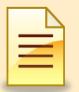

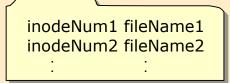

| Permission  | File                                | Directory                |
|-------------|-------------------------------------|--------------------------|
| Read (4)    | cat, more, head,<br>tail, cp (from) | ls                       |
| Write (2)   | cp (into), vi, saving<br>mail       | cp (into), mv, rm,<br>In |
| Execute (1) | \$ command                          | cd, ls -l, find          |

write permission is required whenever file contents are written

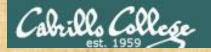

Activity

Start with a fresh version of myfile:

/home/cis90/simmsben/Directory3 \$ rm myfile
/home/cis90/simmsben/Directory3 \$ touch myfile
/home/cis90/simmsben/Directory3 \$ Is -I myfile
-rw-rw-r-- 1 simmsben cis90 0 Oct 13 08:58 myfile

#### Add some data to myfile :

*How can you fix this? Put your answer in the chat window.* 

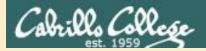

### File Permissions Commands that use file permissions

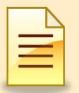

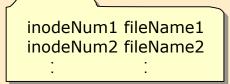

| Permission  | File                                | Directory                |
|-------------|-------------------------------------|--------------------------|
| Read (4)    | cat, more, head,<br>tail, cp (from) | ls                       |
| Write (2)   | cp (into), vi, saving<br>mail       | cp (into), mv, rm,<br>In |
| Execute (1) | \$ command                          | cd, ls -l, find          |

execute permission is required to load and run a file

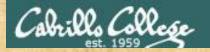

## Activity

Start with a fresh version of myfile:

/home/cis90/simmsben/Directory3 \$ rm myfile
rm: remove write-protected regular file `myfile'? yes
/home/cis90/simmsben/Directory3 \$ touch myfile
/home/cis90/simmsben/Directory3 \$ Is -I myfile
-rw-rw-r-- 1 simmsben cis90 0 Oct 13 09:12 myfile

#### Make a little script and give it execute permission:

/home/cis90/simmsben/Directory3 \$ echo 'banner \$LOGNAME is cool' > myfile /home/cis90/simmsben/Directory3 \$ cat myfile banner \$LOGNAME is cool /home/cis90/simmsben/Directory3 \$ myfile -bash: ./myfile: Permission denied /home/cis90/simmsben/Directory3 \$ chmod +x myfile /home/cis90/simmsben/Directory3 \$ ls -l myfile -rwxrwxr-x 1 simmsben cis90 24 Oct 13 09:27 myfile /home/cis90/simmsben/Directory3 \$ myfile

What happens now when you enter **myfile**? Put your answer in the chat window.

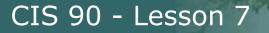

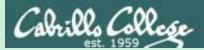

# POLP and hidden treasure fun Go slowly and follow all directions

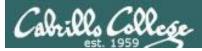

# principle of least privilege (POLP)

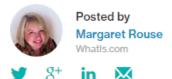

The principle of least privilege (POLP) is the practice of limiting access to the minimal level that will allow normal functioning. Applied to employees, the principle of least privilege translates to giving people the lowest level of user rights that they can have and still do their jobs.

http://searchsecurity.techtarget.com/definition/principle-of-least-privilege-POLP

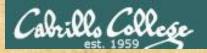

#### Permissions Exercise Find the hidden treasure trove

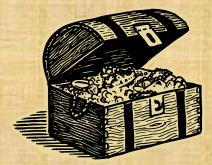

• Find the buried treasure in your Hidden folder.

 Beware! - once you find it, make sure you set permissions to protect your treasure from *everyone*!

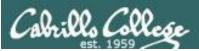

#### To play again:

/home/cis90/simben \$ chmod 700 Hidden/
/home/cis90/simben \$ tar xf ../depot/Hidden.tar
/home/cis90/simben \$ ls Hidden/
ls: cannot open directory Hidden/: Permission denied

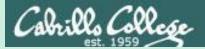

# umask

# Used for setting the default permissions on new files and directories

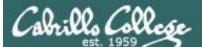

# Why umask?

Allows users and system administrators to disable specific permissions on new files and directories when they are created.

> Unlike **chmod**, it does **NOT** change the permissions on existing files or directories.

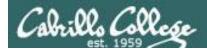

# When new files are created

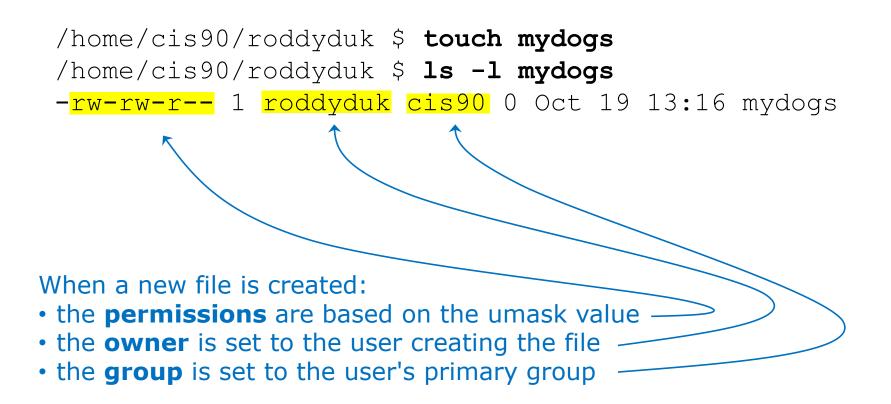

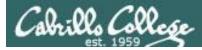

## What permissions do new files get?

To determine permissions on a new file or directory, the umask value is applied to the initial permissions.

1) The new file or directory is created:

- New files are initially created with **666**
- New directories are initially created with **777**
- For file copies, the copy is initially created with the same permissions as the source file

2) Then the permissions specified by the umask value are **stripped** from the new file or directory.

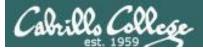

## **Create New File Example**

**Task**: We want to prevent "other" users having read, write or execute permissions on any new files or directories we create.

Solution: Set the umask value to 007

/home/cis90/simben \$ umask 007

/home/cis90/simben \$ touch exampleFile
/home/cis90/simben \$ ls -l exampleFile
-rw-rw----. 1 simben90 cis90 0 Mar 13 16:37 exampleFile

The new file was initially created as 666: rw-rw-rw-The umask bits to strip off are 007: -----The final permissions for the new file: rw-rw----

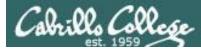

## **Create New Directory Example**

**Task**: We want to prevent "other" users having read, write or execute permissions on any new files or directories we create.

Solution: Set the umask value to 007

/home/cis90/simben \$ umask 007

/home/cis90/simben \$ mkdir exampleDir
/home/cis90/simben \$ ls -ld exampleDir/
drwxrwx---. 2 simben90 cis90 6 Mar 13 16:38 exampleDir/

The new directory was initially created as 777: rwxrwxrwx The umask bits to strip off are 007: -----The resulting permissions for the new directory: rwxrwx---

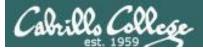

# **Copy File Example**

**Task**: We want to prevent "group" and "other" users ever having write permissions on any new files or directories we create.

**Solution**: Set the umask value to 022

/home/cis90/simben \$ umask 022

```
/home/cis90/simben $ touch Shrek
/home/cis90/simben $ chmod 777 Shrek
/home/cis90/simben $ ls -1 Shrek
-rwxrwxrwx. 1 simben90 cis90 0 Mar 13 16:57 Shrek
/home/cis90/simben $ cp Shrek Shrek2
/home/cis90/simben $ ls -1 Shrek2
-rwxr-xr-x. 1 simben90 cis90 0 Mar 13 17:07 Shrek2
```

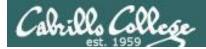

#### **Case 1 – a new directory**

# With a umask of 033 what permissions would a newly created DIRECTORY have?

Write your answer in the chat window

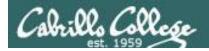

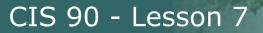

#### **Case 1 – a new directory**

# With a umask of 033 what permissions would a newly created DIRECTORY have?

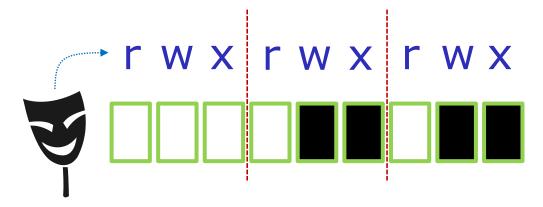

initial permissions = 777 (new directory)

umask setting of 033 specifies these bits: --- -wx -wx

Now slide the mask up and over the starting point permissions

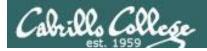

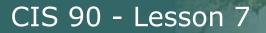

#### Case 1 – a new directory

#### With a umask of 033 what permissions would a newly

#### created DIRECTORY have?

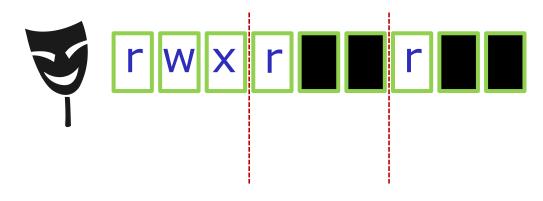

resulting permissions = 744 (new directory)

### Answer: 744

#### Prove it to yourself on Opus-II as shown here

```
/home/cis90ol/simmsben $ umask 033
/home/cis90ol/simmsben $ mkdir brandnewdir
/home/cis90ol/simmsben $ ls -ld brandnewdir/
drwxr--r-- 2 simmsben cis90ol 4096 Apr 21 12:46 brandnewdir/
7 4 4
```

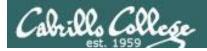

#### Case 2 – new file

# With a umask of 077 what permissions would a newly created FILE have?

Write your answer in the chat window

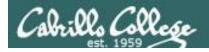

#### Case 2 – new file

# With a umask of 077 what permissions would a newly created FILE have?

Now slide the mask up and over the starting point permissions

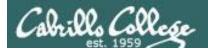

#### Case 2 – new file

# With a umask of 077 what permissions would a newly created FILE have?

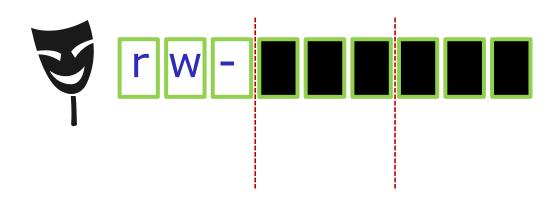

resulting permissions = 600 (new directory)

#### Answer: 600

Prove it to yourself on Opus-II as shown here

/home/cis90ol/simmsben \$ umask 077
/home/cis90ol/simmsben \$ touch brandnewfile
/home/cis90ol/simmsben \$ ls -1 brandnewfile
-rw----- 1 simmsben cis90ol 0 Apr 21 12:50 brandnewfile
 6 0 0

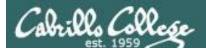

#### Case 3 – file copy

#### If umask=066 and the *cinderella* file permissions are 440 What would the permissions be on *cinderella.bak* after: cp cinderella cinderella.bak

Write your answer in the chat window

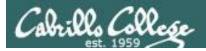

#### Case 3 – file copy

If umask=066 and the *cinderella* file permissions are 440 What would the permissions be on *cinderella.bak* after: cp cinderella cinderella.bak

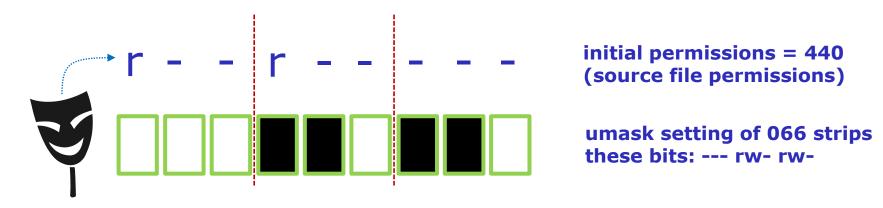

Now slide the mask up and over the starting point permissions

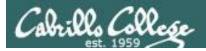

#### Case 3 – file copy

If umask=066 and the *cinderella* file permissions are 440 What would the permissions be on *cinderella.bak* after: cp cinderella cinderella.bak

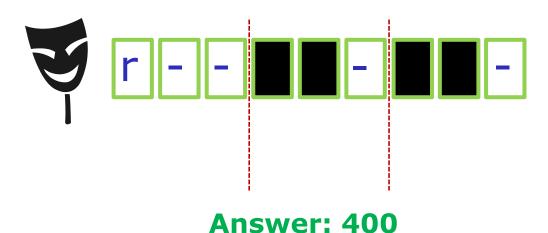

resulting permissions = 400 (new directory)

### Prove it to yourself on Opus-II as shown here

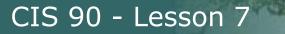

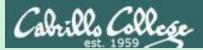

# Directory Permissions

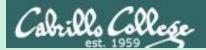

# The effect of READ permission on directories

211

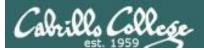

# **Directory Read Permission**

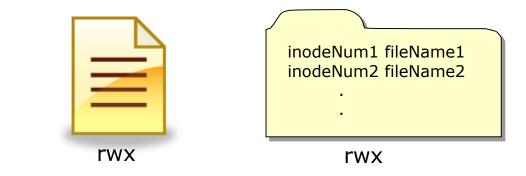

| Permission  | File                                         | Directory                |
|-------------|----------------------------------------------|--------------------------|
| Read (4)    | cat, more, file,<br>head, tail, cp<br>(from) | ls                       |
| Write (2)   | cp (into), vi, saving<br>mail                | cp (into), mv, rm,<br>In |
| Execute (1) | \$ command                                   | cd, ls -l, find          |

#### **Removing directory READ permission**

• can't list files in directory

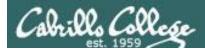

# **Directory Read Permission**

#### Start with normal directory permissions:

/home/cis90/roddyduk \$ Is -Id examples/
drwxrwxr-x 5 roddyduk cis90 4096 Oct 19 13:49 examples/

/home/cis90/roddyduk \$ **Is -i examples/** 2525532 birds 2525533 dogs

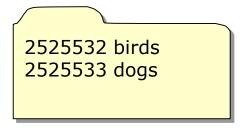

examples

If read permission is removed from the directory ... can we still list the directory contents?

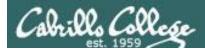

# **Directory Read Permission**

#### Remove read permission and confirm it's gone

/home/cis90/roddyduk \$ chmod u-r examples
/home/cis90/roddyduk \$ ls -ld examples
d-wxrwxr-x 4 roddyduk cis90 4096 Oct 19 13:59 examples

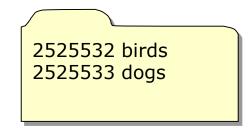

examples

#### Can we still list the directory contents?

/home/cis90/roddyduk \$ is -i examples/
ls: examples/: Permission denied
/home/cis90/roddyduk \$

**NO!** 

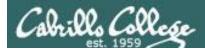

# **Directory Read Permission**

#### Start with normal directory permissions:

/home/cis90/roddyduk \$ Is -Id examples/
drwxrwxr-x 5 roddyduk cis90 4096 Oct 19 13:49 examples/

/home/cis90/roddyduk \$ Is -i examples/
2525532 birds 2525533 dogs

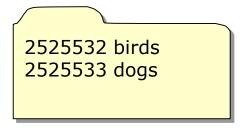

examples

If read permission is removed from the directory ... can we still **cd** into the directory?

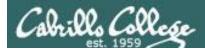

# **Directory Read Permission**

#### Remove read permission and confirm it's gone

/home/cis90/roddyduk \$ chmod u-r examples
/home/cis90/roddyduk \$ ls -ld examples
d-wxrwxr-x 4 roddyduk cis90 4096 Oct 19 13:59 examples

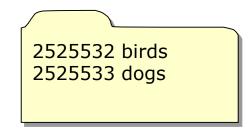

examples

#### Can we still **cd** into the directory?

/home/cis90/roddyduk \$ cd examples/
/home/cis90/roddyduk/examples \$ ls
ls: .: Permission denied
/home/cis90/roddyduk/examples \$ ls birds
abby nibbie

# Yes, but ...

- we still can't list the contents,
- yet we can still access anything in the directory!

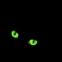

It's like walking into a pitch black room. You can't see anything, but if you know where things are you can still use them.

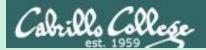

# The effect of WRTTE permission on directories

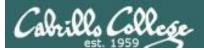

## **Directory Write Permission**

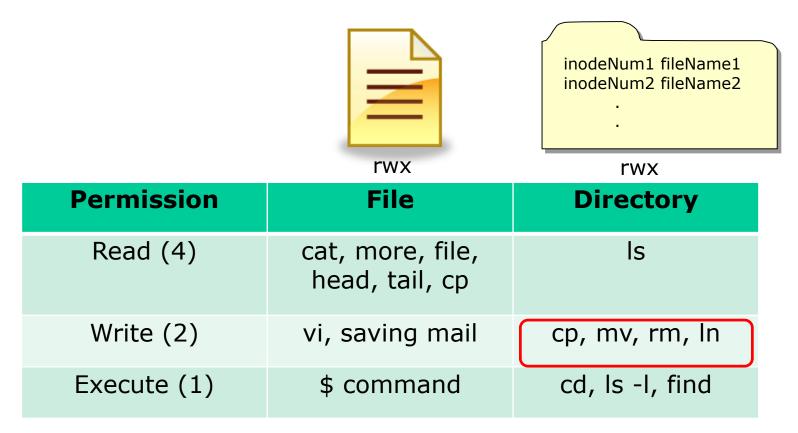

#### **Removing directory WRITE permission**

- can't copy files to it
- can't remove files from it
- can't move files out of it
- can't add links to it

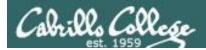

# **Directory Write Permission**

#### Start with normal directory permissions:

/home/cis90/roddyduk \$ Is -Id examples/
drwxrwxr-x 5 roddyduk cis90 4096 Oct 19 13:49 examples/

/home/cis90/roddyduk \$ **Is -i examples/** 2525532 birds 2525533 dogs

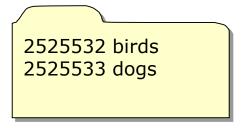

examples

If write permission is removed from the directory ... can we **remove files** from the directory?

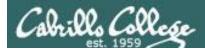

# **Directory Write Permission**

#### Remove write permission and confirm it's gone

/home/cis90/roddyduk \$ chmod u-w examples
/home/cis90/roddyduk \$ ls -ld examples
dr\_xrwxr-x 4 roddyduk cis90 4096 Oct 19 13:59 examples/

2525532 birds 2525533 dogs

examples

#### Can we remove files from the directory?

/home/cis90/roddyduk/examples \$ rmdir dogs
rmdir: dogs: Permission denied

*NO!* 

/home/cis90/roddyduk \$ cd examples/
/home/cis90/roddyduk/examples \$ is
birds dogs

Yet we can still cd into and list directory contents

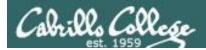

# **Directory Write Permission**

#### Start with normal directory permissions:

/home/cis90/roddyduk \$ Is -Id examples/
drwxrwxr-x 5 roddyduk cis90 4096 Oct 19 13:49 examples/

/home/cis90/roddyduk \$ **Is -i examples/** 2525532 birds 2525533 dogs

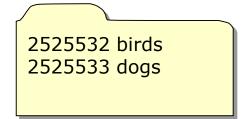

examples

If write permission is removed from the directory ... can we **create new files or copy/move files** into the directory?

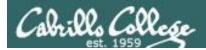

# **Directory Write Permission**

#### Remove write permission and confirm it's gone

/home/cis90/roddyduk \$ chmod u-w examples
/home/cis90/roddyduk \$ ls -ld examples
dr\_xrwxr-x 4 roddyduk cis90 4096 Oct 19 13:59 examples/

2525532 birds 2525533 dogs

examples

#### Can we create new files or copy/move files into the directory?

/home/cis90/roddyduk \$ cp letter examples/
cp: cannot create regular file `examples/letter': Permission denied
/home/cis90/roddyduk \$ mv letter examples/
mv: cannot move `letter' to `examples/letter': Permission denied
/home/cis90/roddyduk \$ touch examples/newfile
touch: cannot touch `examples/newfile': Permission denied
/home/cis90/roddyduk \$

To change the contents of a directory (either add or remove files) requires write permission

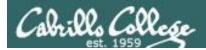

# **Directory Write Permission**

#### Start with normal directory permissions:

/home/cis90/roddyduk \$ Is -Id examples/
drwxrwxr-x 5 roddyduk cis90 4096 Oct 19 13:49 examples/

/home/cis90/roddyduk \$ **Is -i examples/** 2525532 birds 2525533 dogs

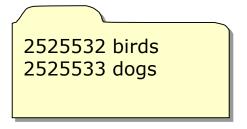

examples

If write permission is removed from the directory ... can we move files out of the directory?

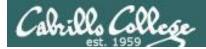

# **Directory Write Permission**

#### Remove write permission and confirm it's gone

/home/cis90/roddyduk \$ chmod u-w examples
/home/cis90/roddyduk \$ ls -ld examples
dr-xrwxr-x 4 roddyduk cis90 4096 Oct 19 13:59 examples/

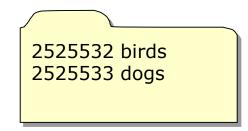

examples

#### Can we move files out of the directory?

/home/cis90/roddyduk \$ mv examples/birds.
mv: cannot move `examples/birds' to `./birds': Permission denied

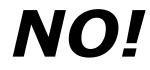

To change the contents of a directory (either add or remove files) requires write permission

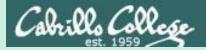

# Removing files with and without write permission

225

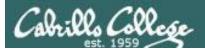

# **Directory Write Permission**

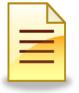

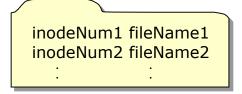

| Permission  | File                               | Directory       |
|-------------|------------------------------------|-----------------|
| Read (4)    | cat, more, file,<br>head, tail, cp | ls              |
| Write (2)   | vi, saving mail                    | cp, mv,rm,ln    |
| Execute (1) | \$ command                         | cd, ls -l, find |

Removing a file requires write permission on the **directory** that contains the file. The permissions on the file itself do not apply.

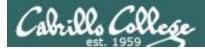

# Directory without write permission example 1

[simmsben@opus ~]\$ Is -Id Directory3 dr-xrwxr-x 2 simmsben cis90 4096 Oct 15 15:00 Directory3 [simmsben@opus ~]\$ cd Directory3 Benji has read and [simmsben@opus Directory3]\$ **Is - I myfile** write permission -rw-r--r-- 1 simmsben cis90 0 Oct 15 15:00 myfile on myfile [simmsben@opus Directory3]\$ rm myfile rm: cannot remove `myfile': Permission denied Benji (and [simmsben@opus Directory3]\$ chmod 777 myfile everyone else) has [simmsben@opus Directory3]\$ **Is - I myfile** -rwxrwxrwx 1 simmsben cis90 0 Oct 15 15:00 myfile all permissions. [simmsben@opus Directory3]\$ rm myfile rm: cannot remove `myfile': Permission denied

So why can't Benji remove his own file?

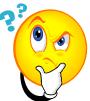

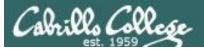

#### Answer:

Removing a file requires write permission on the directory containing the file.

This is so you can write the revised file contents (with the file removed) to the directory. Remember that directories are like phone books and only contain file names and inode numbers.

The permissions on the file being removed do not apply!

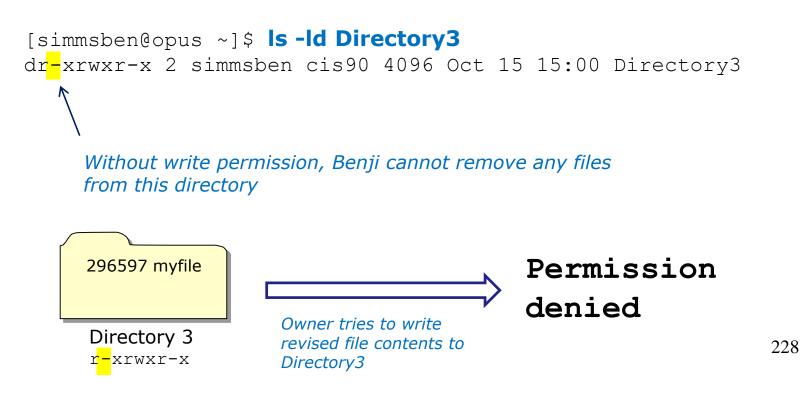

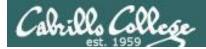

# Directory with write permission example 2

[simmsben@opus ~]\$ **ls -ld Directory3** drwxr-xr-x 2 simmsben cis90 4096 Oct 15 15:00 Directory3

[simmsben@opus ~]\$ cd Directory3
[simmsben@opus Directory3]\$ chmod 000 myfile
[simmsben@opus Directory3]\$ ls -1 myfile
----- 1 simmsben cis90 0 Oct 15 15:00 myfile

*Now Benji has no permissions on this file* 

[simmsben@opus Directory3]\$ rm myfile
rm: remove write-protected regular empty file `myfile'? yes
[simmsben@opus Directory3]\$

So how come he can delete it?

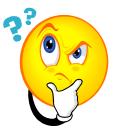

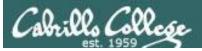

Answer: Removing a file requires write permission on the directory that contains the file. The permissions on the file itself do not apply.

[simmsben@opus ~]\$ **ls -ld Directory3** drwxr-xr-x 2 simmsben cis90 4096 Oct 15 15:00 Directory3

> With write permission, Benji can remove any of the files from this directory ... even the ones he does not have read & write permission for.

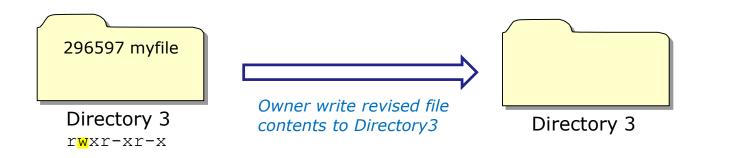

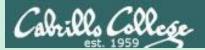

# The effect of EXECUTE permission on directories

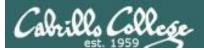

# **Directory Execute Permission**

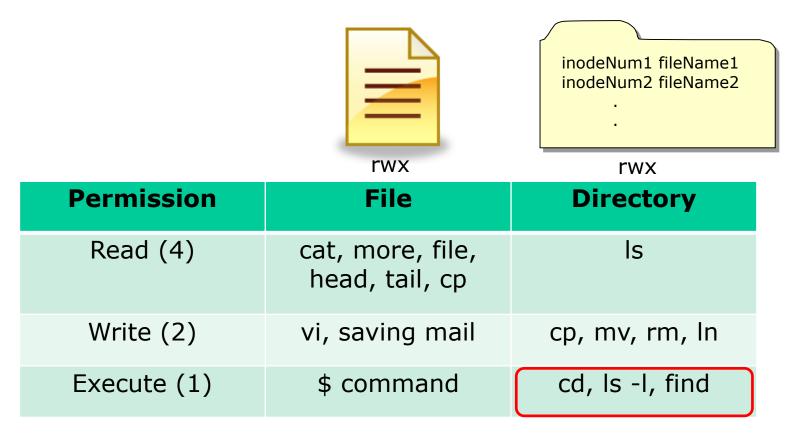

#### **Removing directory EXECUTE permission**

- can't retrieve inode information (long listing) or data (content)
- can't cd into directory

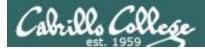

# **Directory Execute Permission**

#### Start with normal directory permissions:

/home/cis90/roddyduk \$ Is -Id examples/
drwxrwxr-x 5 roddyduk cis90 4096 Oct 19 13:49 examples/

/home/cis90/roddyduk \$ **Is -i examples/** 2525532 birds 2525533 dogs

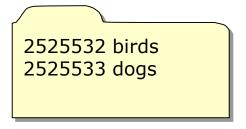

examples

If execute permission is removed from the directory ... can we change into (cd) the directory?

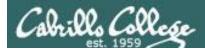

# **Directory Execute Permission**

#### Remove execute permission and confirm it's gone

/home/cis90/roddyduk \$ chmod u-x examples
/home/cis90/roddyduk \$ ls -ld examples
drw-rwxr-x 4 roddyduk cis90 4096 Oct 19 13:59 examples/

2525532 birds 2525533 dogs

examples

#### Can we change into (cd) the directory?

/home/cis90/roddyduk \$ cd examples/ -bash: cd: examples/: Permission denied /home/cis90/roddyduk \$ NO!

Execute permission is required to change into a directory or to get inode based information for any of the files in the directory. Note, without inode information you can't get to a file's data.

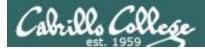

# **Directory Execute Permission**

#### Start with normal directory permissions:

/home/cis90/roddyduk \$ Is -Id examples/
drwxrwxr-x 5 roddyduk cis90 4096 Oct 19 13:49 examples/

/home/cis90/roddyduk \$ Is -i examples/
2525532 birds 2525533 dogs

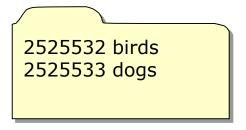

examples

*If execute permission is removed from the directory ... can we list directory contents?* 

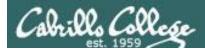

# **Directory Execute Permission**

#### Remove execute permission and confirm it's gone

/home/cis90/roddyduk \$ chmod u-x examples
/home/cis90/roddyduk \$ ls -ld examples
drw-rwxr-x 4 roddyduk cis90 4096 Oct 19 13:59 examples/

#### Can list directory contents?

/home/cis90/roddyduk \$ is examples/
birds dogs

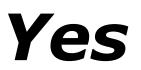

2525532 birds 2525533 dogs

examples

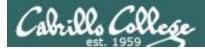

# **Directory Execute Permission**

#### Start with normal directory permissions:

/home/cis90/roddyduk \$ Is -Id examples/
drwxrwxr-x 5 roddyduk cis90 4096 Oct 19 13:49 examples/

/home/cis90/roddyduk \$ **Is -i examples/** 2525532 birds 2525533 dogs

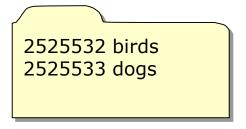

examples

If execute permission is removed from the directory ... can we do a long listing of the directory?

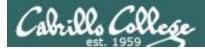

# **Directory Execute Permission**

### Remove execute permission and confirm it's gone /home/cis90/roddyduk \$ chmod u-x examples /home/cis90/roddyduk \$ ls -ld examples drw-rwxr-x 4 roddyduk cis90 4096 Oct 19 13:59 examples/ examples

#### Can we do a long listing (show inode information) of the directory?

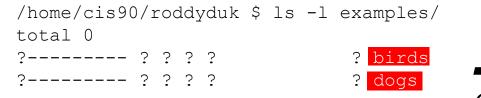

# Incomplete!

Only file names. No information kept in the file's inode is shown!

We can read the filenames, but without execute permission we can't retrieve information from the inode

# Assignment

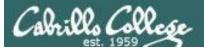

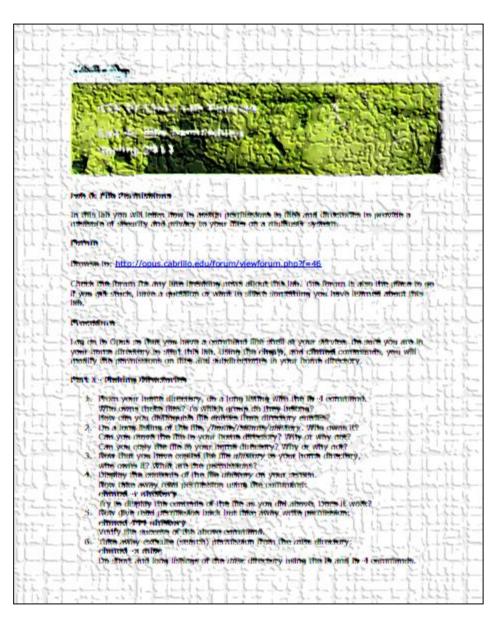

### Lab 6

*In this lab you will assign permissions to your files to provide a measure of security* 

# Be sure and finish Lab 5 before starting Lab 6!

# Wrap up

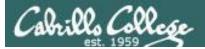

New commands: chgrp chmod chown groups stat umask

New Files and Directories: /etc/group change file's group change file permissions change file owner (superuser only) show group membership show all file inode information change permission mask

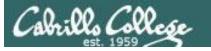

# Next Class

Assignment: Check Calendar Page on web Lab 6 poste site to see what is due next week.

Quiz questions for next class:

- With a umask of 002 what permissions would a newly created file have?
- What is the numeric permission equivalent of rwxr-xr-- ?
- Does chmod o+w give write permission to the owner or to other users?

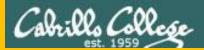

# Backup

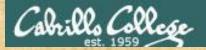

# Activity

#### From your home directory

<u>How would you copy the *stage1* and *stage2* files in the */boot/grub* directory to your *bin* directory?</u>

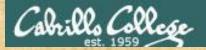

# Activity

### From your bin directory

How would you remove the *stage1* and *stage2* files you just copied to your *bin* directory?

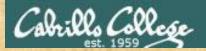

# Activity

# From your bin directory

How would you copy the *stage1* and *stage2* files in the */boot/grub* directory to your *bin* directory?

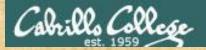

# Activity

# From the /home/cis90 directory

How would you do a binary dump of the *stage1* file you just copied to your *bin* directory?

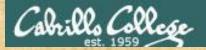

# Activity

### From Benji's poems directory

How would you remove the *stage1 and stage2* files you copied to your *bin* directory using a filename expansion character?